Netherlands Institute for Radio Astronomy

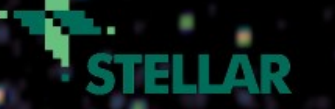

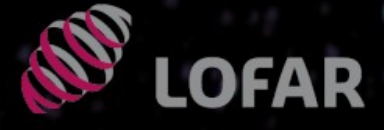

# **Initial direction-independent calibration and data reduction with**

# **prefactor Alexander Drabent**

6th LOFAR Data School

**alex@tls-tautenburg.de T2**

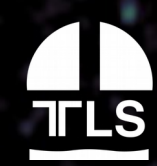

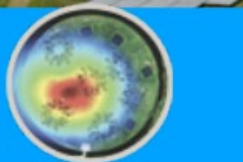

ASTRON

Netherlands Institute for Radio Astronomy

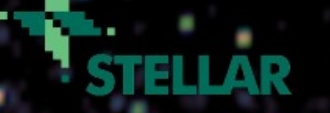

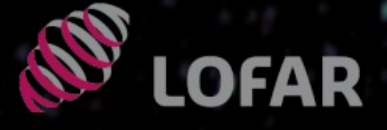

# **Topics of the tutorial:**

**– capabilites of prefactor – set up and run the pipeline – troubleshooting / diagnostics Alexander Drabent alex@tls-tautenburg.de T2**

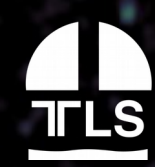

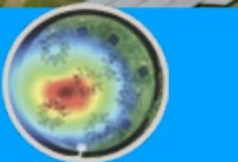

**AST** 

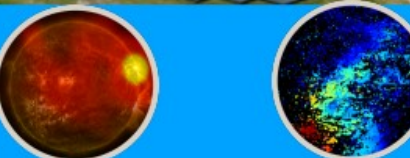

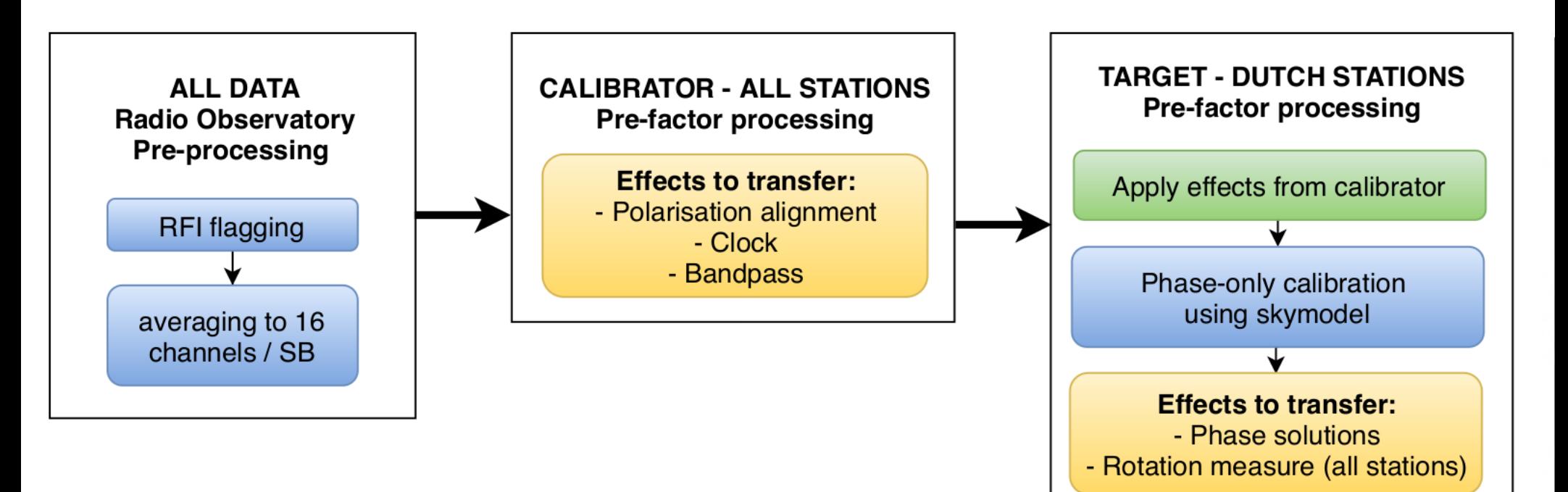

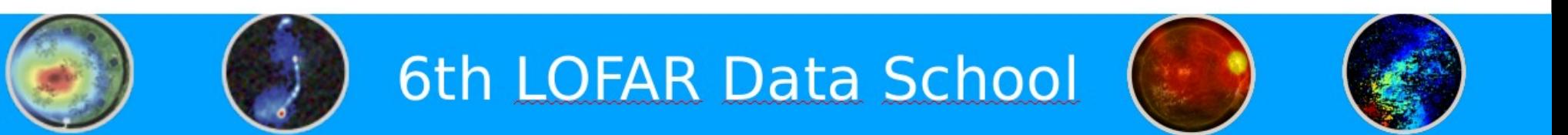

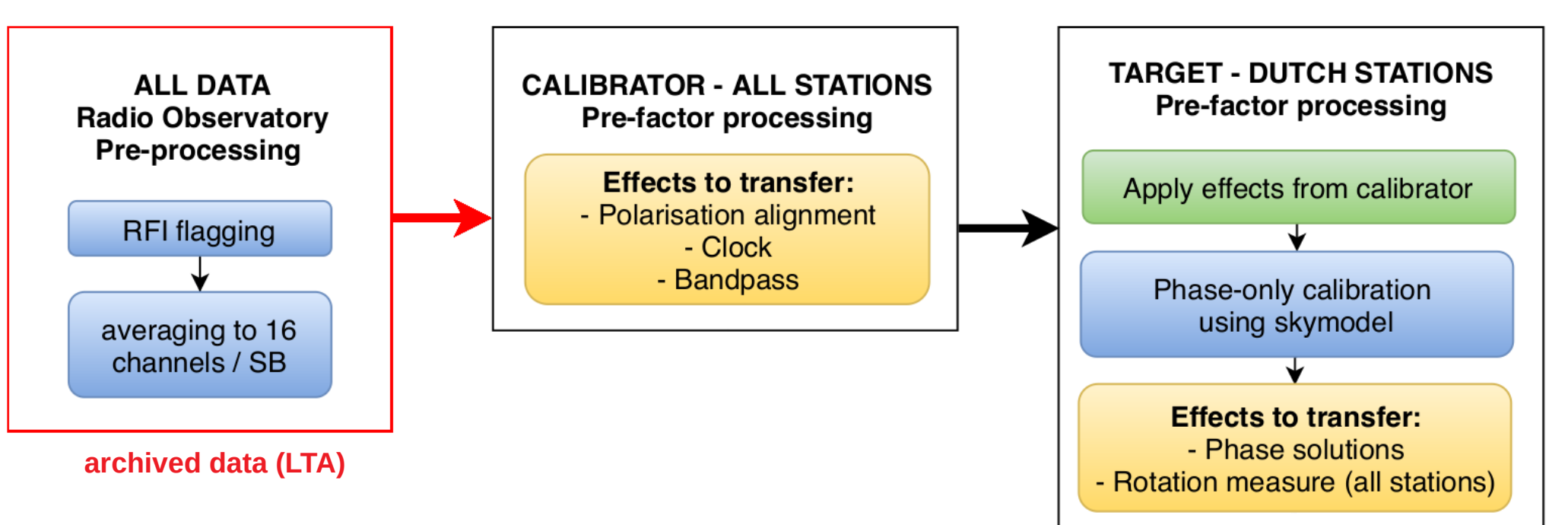

target observation (~hours) + bookended calibrator observation (~10mins)

**→ see lofarschool email to download both data sets**

**https://lta.lofar.eu**

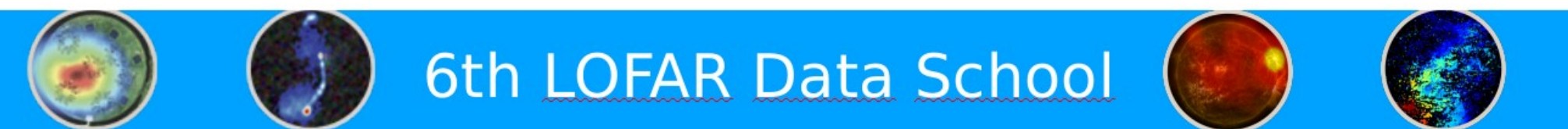

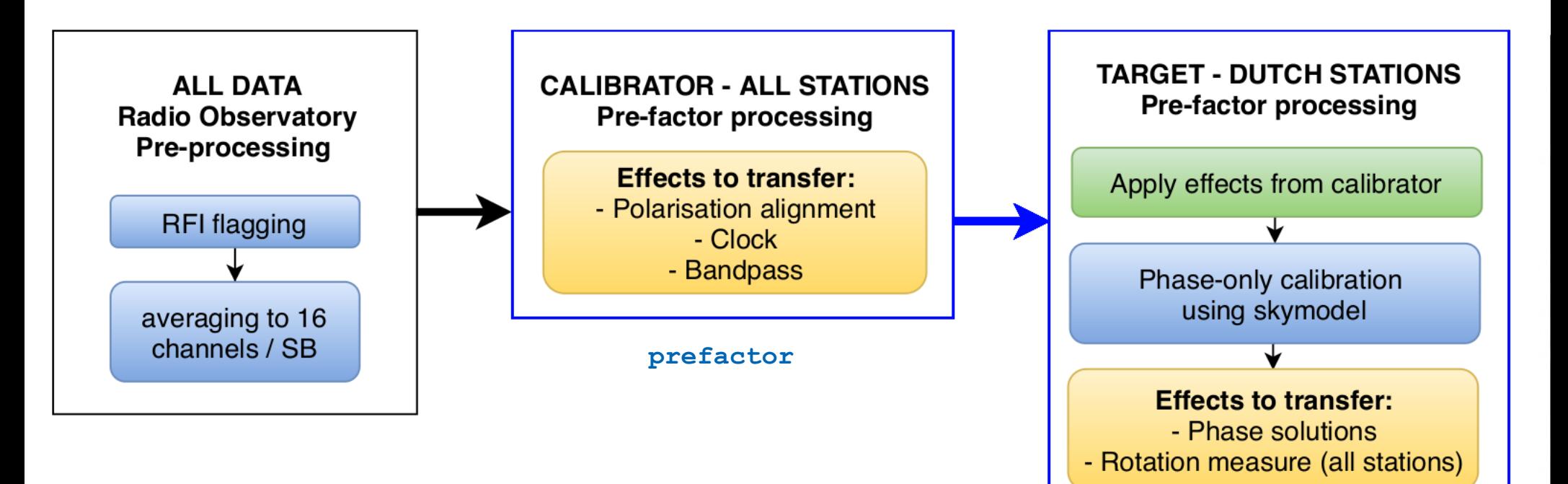

## **https://github.com/lofar-astron/prefactor**

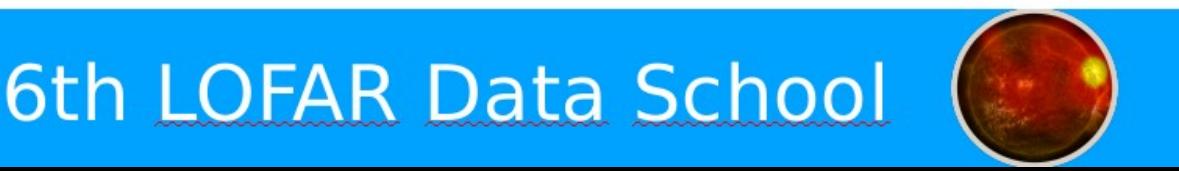

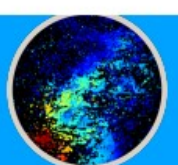

# **Capabilities of prefactor**

- removal of **clock** offsets between core and remote stations (using clock-TEC separation)
- correction of the **polarization alignment** between **XX** and **YY**
- robust time-independent **bandass** correction
- ionospheric **RM corrections** with [RMextract](https://github.com/lofar-astron/RMextract/)
- removal of the **element beam**
- advanced **flagging** and **interpolation** of bad data
- mitigation of **broad-band RFI** and **bad stations**
- **direction-independent phase correction** of the target, using a global sky model
- detailed **diagnostics**

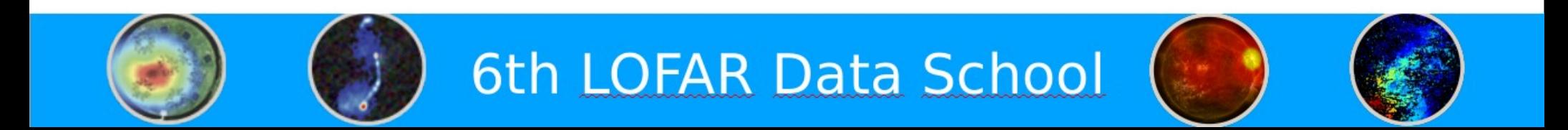

# **Capabilities of prefactor**

- removal of **clock** offsets between core and remote stations (using clock-TEC separation)
- correction of the **polarization alignment** between **XX** and **YY**
- robust time-independent **bandass** correction
- ionospheric **RM corrections** with [RMextract](https://github.com/lofar-astron/RMextract/)
- removal of the **element beam**
- advanced **flagging** and **interpolation** of bad data
- mitigation of **broad-band RFI** and **bad stations**
- **direction-independent phase correction** of the target, using a global sky model
- detailed **diagnostics**

extracted from a calibrator observation and transferred to the target

instrumental effects

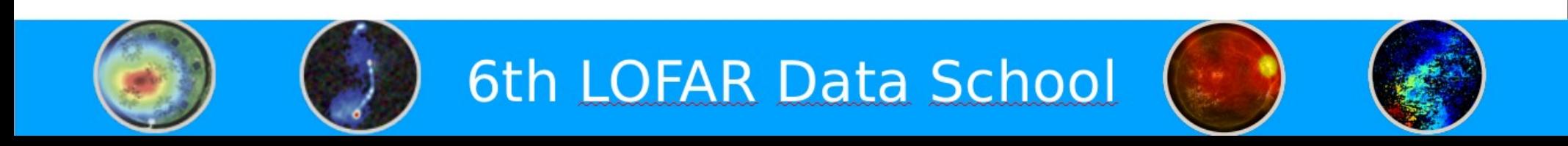

# **Software packages in use:**

- **genericpipeline:** pipeline framework using parsets, mapfiles and creates overall logs https://www.astron.nl/citt/genericpipeline
- Default PreProcessing Pipeline (**DPPP**): main data handling tasks, e.g., averaging, flagging, calibrating, applying solutions

https://www.astron.nl/citt/DP3

https://www.github.com/lofar-astron/DP3

• LOFAR Solution tools (LoSoTo): analysing/extracting parameters from calibration solutions, see tutorial **T1**

6th LOFAR Data School

https://github.com/revoltek/losoto

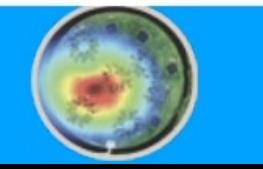

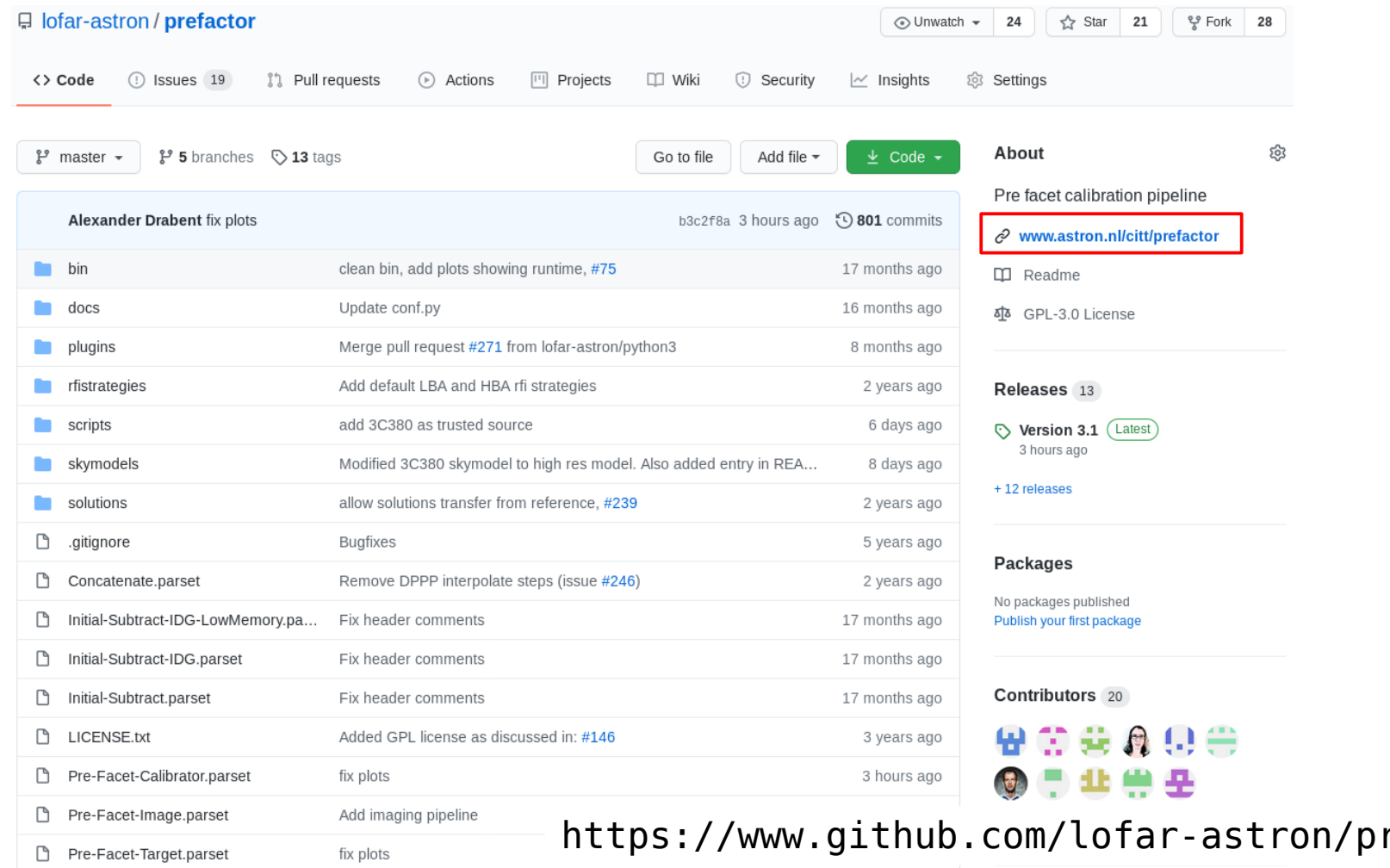

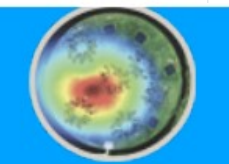

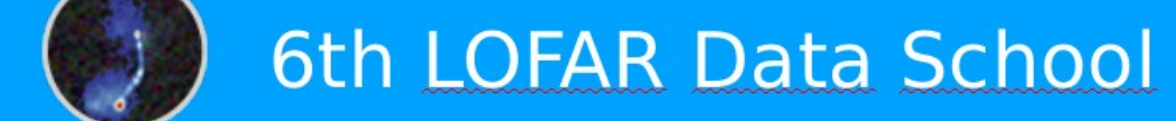

refactor/

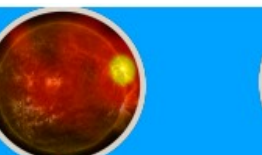

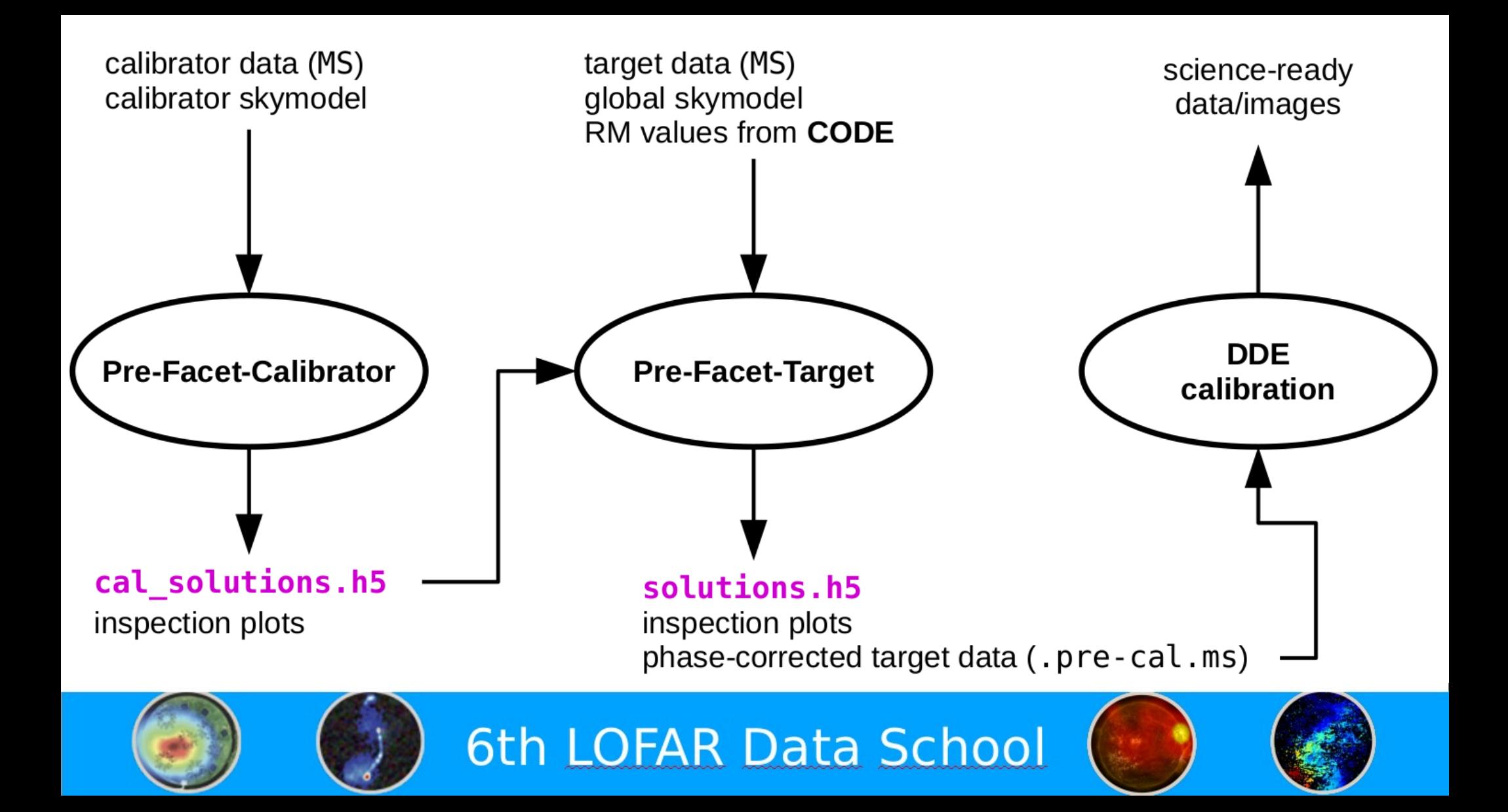

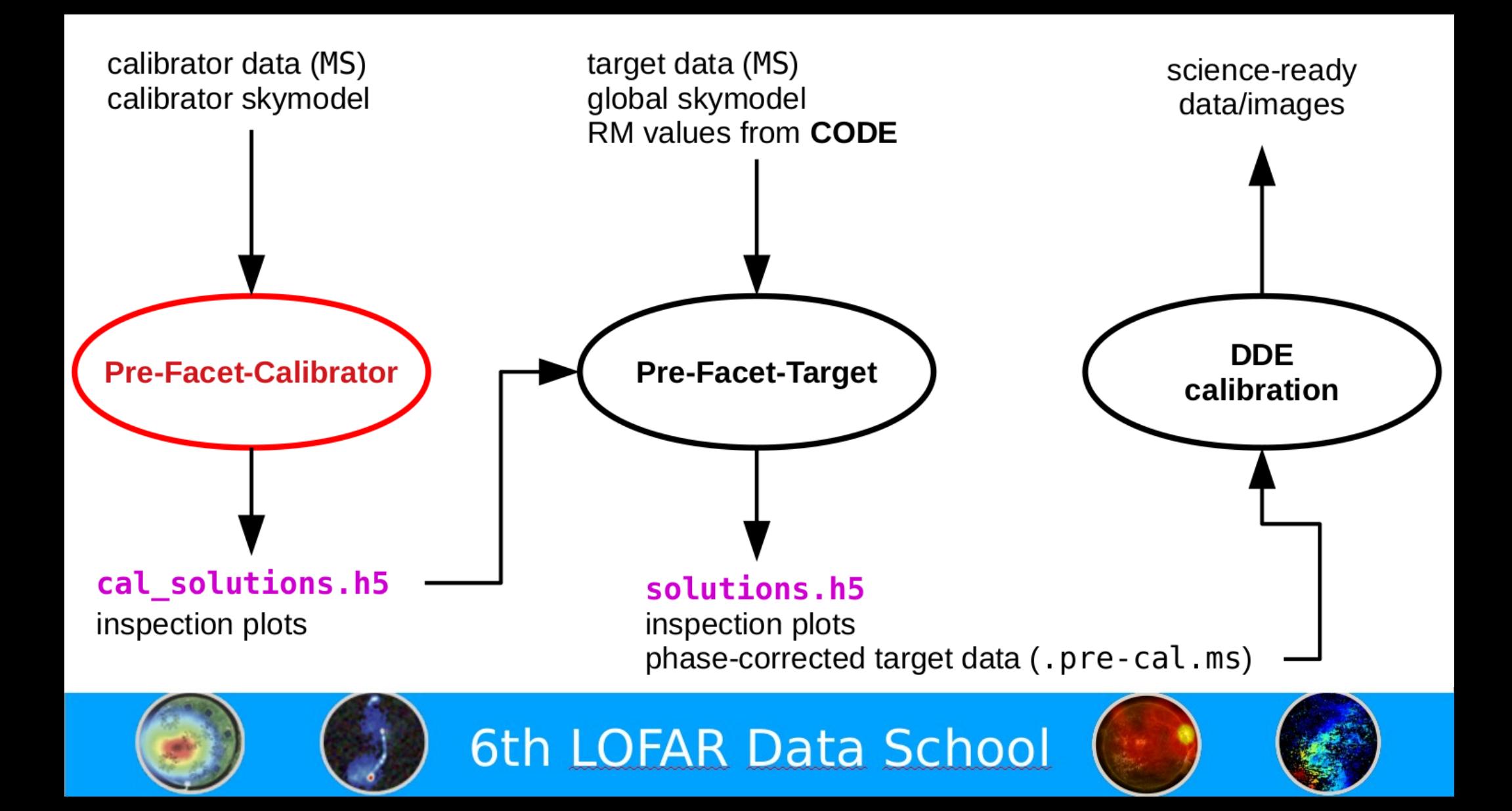

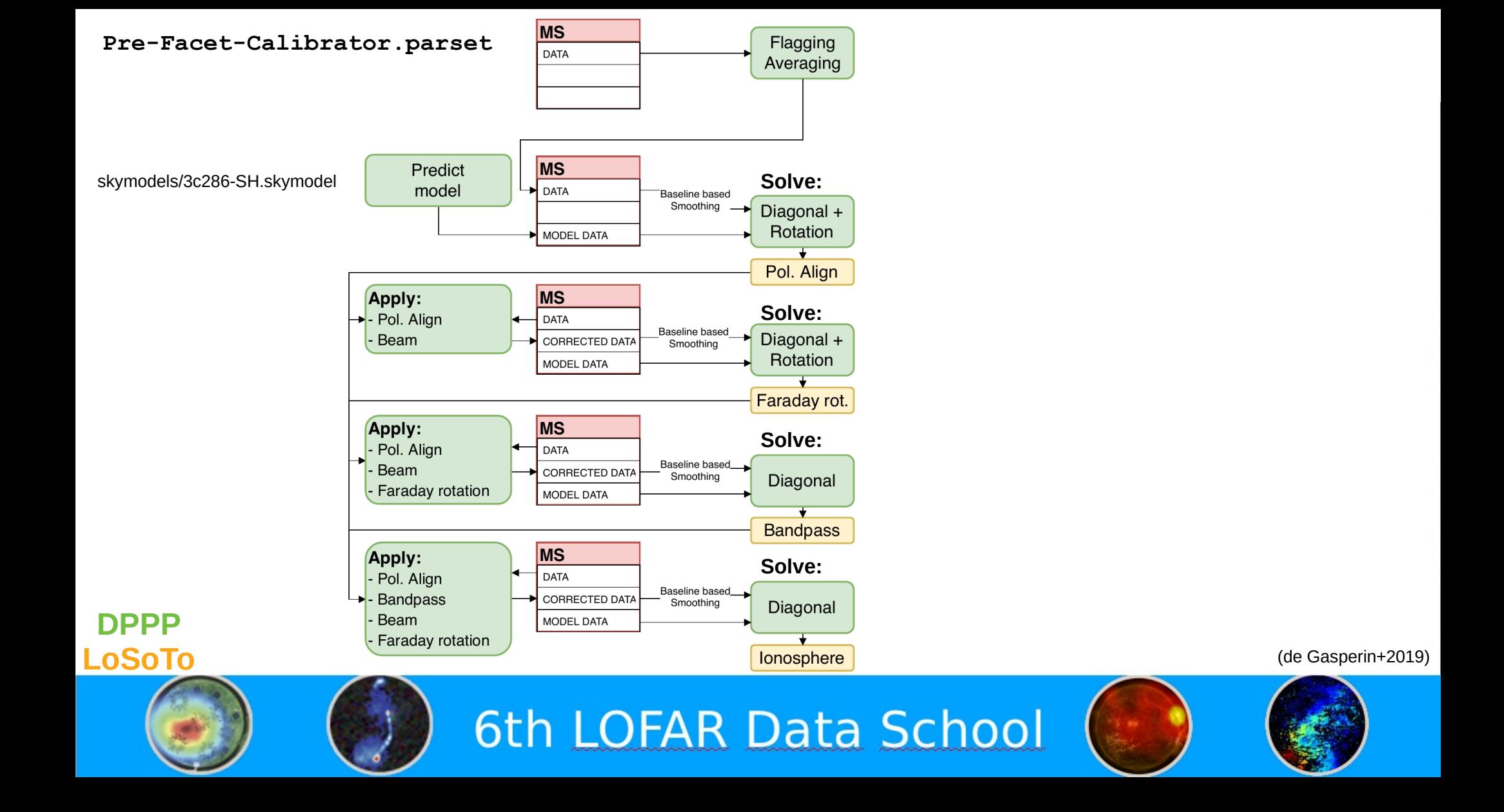

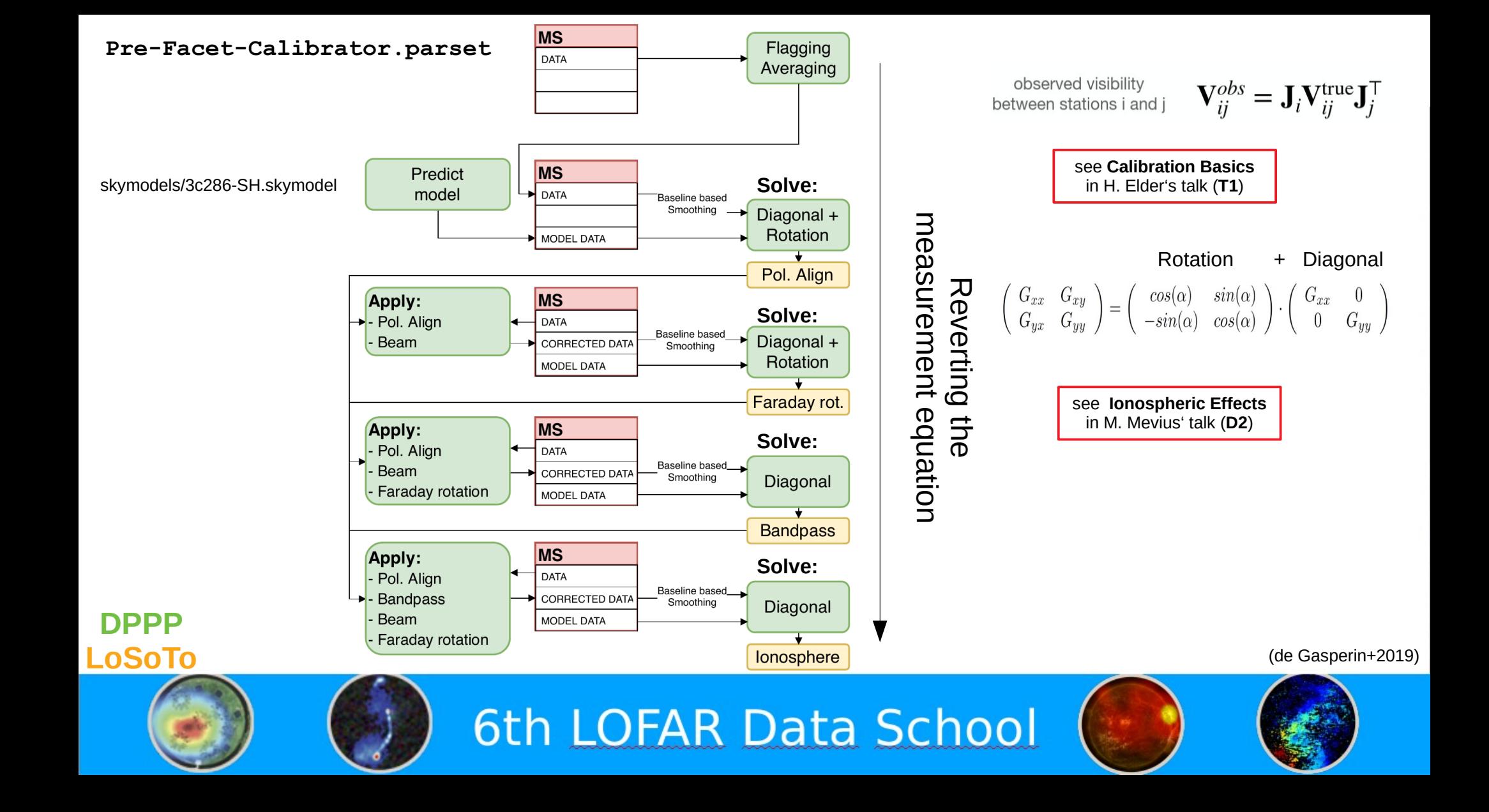

# Install prefactor within your Docker/Singularity container

6th LOFAR Data School

root0936bc303e232:"/dockertest# qit clone https://qithub.com/lofar-astron/prefactor.qit Cloning into 'prefactor'... remote: Enumerating objects: 164, done. remote: Counting objects: 100% (164/164), done. remote: Compressing objects: 100% (122/122), done. remote: Total 4163 (delta 100), reused 90 (delta 42), pack-reused 3999 Receiving objects: 100% (4163/4163), 165.18 MiB | 4.95 MiB/s, done. Resolving deltas: 100% (2866/2866), done. root0936bc303e232:~/dockertest# cd prefactor/ root@936bc303e232:~/dockertest/prefactor# git checkout '03.1' Note: checking out 'V3.1'.

You are in 'detached HEAD' state. You can look around, make experimental changes and commit them, and you can discard any commits you make in this state without impacting any branches by performing another checkout.

If you want to create a new branch to retain commits you create, you may do so (now or later) by using -b with the checkout command again. Example:

 $q$ it checkout  $-b$  <new-branch-name>

HEAD is now at b3c2f8a fix plots moot@936bc303e232:~/dockertest/prefactor# cp Pre-Facet-Calibrator.parset Pre-Facet-Target.parset..∎

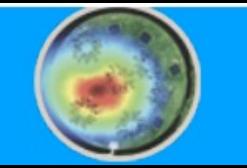

# check whether your data is in the right location

3C286/L228161 SB000 uv.dppp.MS 3C286/L228161 SB038 uv.dppp.MS 3C286/L228161\_SB001\_uv.dppp.MS\_\_3C286/L228161\_SB039\_uv.dppp.MS 3C286/L228161\_SB002\_uv.dppp.MS 3C286/L228161 SB003 uv.dppp.MS 3C286/L228161\_SB004\_uv.dppp.MS\_\_3C286/L228161\_SB042\_uv.dppp.MS 3C286/L228161 SB005 uv.dppp.MS 3C286/L228161 SB006 uv.dppp.MS 3C286/L228161\_SB007\_uv.dppp.MS 3C286/L228161 SB008 uv.dppp.MS 3C286/L228161 SB009 uv.dppp.MS 3C286/L228161\_SB010\_uv.dppp.MS 3C286/L228161 SB011 uv.dppp.MS 3C286/L228161 SB049 uv.dppp.MS 3C286/L228161 SB012 uv.dppp.MS 3C286/L228161\_SB013\_uv.dppp.MS 3C286/L228161\_SB014\_uv.dppp.MS\_\_3C286/L228161\_SB052\_uv.dppp.MS 3C286/L228161 SB015 uv.dppp.MS 3C286/L228161 SB016 uv.dppp.MS 3C286/L228161 SB017 uv.dppp.MS 3C286/L228161\_SB018\_uv.dppp.MS 3C286/L228161 SB019 uv.dppp.MS 3C286/L228161 SB020 uv.dppp.MS 3C286/L228161\_SB021\_uv.dppp.MS 3C286/L228161 SB022 uv.dppp.MS 3C286/L228161\_SB023\_uv.dppp.MS 3C286/L228161\_SB024\_uv.dppp.MS\_\_3C286/L228161\_SB062\_uv.dppp.MS 3C286/L228161 SB025 uv.dppp.MS 3C286/L228161 SB026 uv.dppp.MS 3C286/L228161 SB027 uv.dppp.MS 3C286/L228161 SB065 uv.dppp.MS 3C286/L228161 SB028 uv.dppp.MS 3C286/L228161\_SB029\_uv.dppp.MS 3C286/L228161 SB030 uv.dppp.MS 3C286/L228161\_SB031\_uv.dppp.MS 3C286/L228161\_SB032\_uv.dppp.MS 3C286/L228161 SB033 uv.dppp.MS 3C286/L228161\_SB034\_uv.dppp.MS\_\_3C286/L228161\_SB072\_uv.dppp.MS\_ 3C286/L228161 SB035 uv.dppp.MS 3C286/L228161 SB073 uv.dppp.MS 3C286/L228161 SB036 uv.dppp.MS 3C286/L228161\_SB037\_uv.dppp.MS root0936bc303e232:~/dockertest#

root@936bc303e232:~/dockertest# ls -d 3C286/L228161 SB\*.MS 3C286/L228161\_SB040\_uv.dppp.MS 3C286/L228161 SB041 uv.dppp.MS 3C286/L228161 SB043 uv.dppp.MS 3C286/L228161 SB044 uv.dppp.MS 3C286/L228161 SB045 uv.dppp.MS 3C286/L228161 SB046 uv.dppp.MS 3C286/L228161\_SB047\_uv.dppp.MS 3C286/L228161\_SB048\_uv.dppp.MS 3C286/L228161\_SB050\_uv.dppp.MS 3C286/L228161 SB051 uv.dppp.MS 3C286/L228161\_SB053\_uv.dppp.MS 3C286/L228161 SB054 uv.dppp.MS 3C286/L228161 SB055 uv.dppp.MS 3C286/L228161 SB056 uv.dppp.MS 3C286/L228161 SB057 uv.dppp.MS 3C286/L228161 SB058 uv.dppp.MS 3C286/L228161\_SB059\_uv.dppp.MS 3C286/L228161 SB060 uv.dppp.MS 3C286/L228161\_SB061\_uv.dppp.MS 3C286/L228161 SB063 uv.dppp.MS 3C286/L228161 SB064 uv.dppp.MS 3C286/L228161 SB066 uv.dppp.MS 3C286/L228161\_SB067\_uv.dppp.MS 3C286/L228161 SB068 uv.dppp.MS 3C286/L228161\_SB069\_uv.dppp.MS 3C286/L228161\_SB070\_uv.dppp.MS 3C286/L228161 SB071 uv.dppp.MS 3C286/L228161\_SB074\_uv.dppp.MS

3C286/L228161 SB076 uv.dppp.MS 3C286/L228161 SB077 uv.dppp.MS 3C286/L228161 SB078 uv.dppp.MS 3C286/L228161 SB079 uv.dppp.MS 3C286/L228161 SB080 uv.dppp.MS 3C286/L228161 SB081 uv.dppp.MS 3C286/L228161 SB082 uv.dppp.MS 3C286/L228161 SB083 uv.dppp.MS 3C286/L228161 SB084 uv.dppp.MS 3C286/L228161 SB085 uv.dppp.MS 3C286/L228161\_SB086\_uv.dppp.MS 3C286/L228161 SB087 uv.dppp.MS 3C286/L228161 SB088 uv.dppp.MS 3C286/L228161 SB089 uv.dppp.MS 3C286/L228161 SB090 uv.dppp.MS 3C286/L228161\_SB091\_uv.dppp.MS 3C286/L228161 SB092 uv.dppp.MS 3C286/L228161 SB093 uv.dppp.MS 3C286/L228161\_SB094\_uv.dppp.MS 3C286/L228161 SB095 uv.dppp.MS 3C286/L228161 SB096 uv.dppp.MS 3C286/L228161\_SB097\_uv.dppp.MS 3C286/L228161 SB098 uv.dppp.MS 3C286/L228161\_SB099\_uv.dppp.MS 3C286/L228161 SB100 uv.dppp.MS 3C286/L228161 SB101 uv.dppp.MS 3C286/L228161 SB102 uv.dppp.MS 3C286/L228161 SB103 uv.dppp.MS 3C286/L228161 SB104 uv.dppp.MS 3C286/L228161\_SB105\_uv.dppp.MS 3C286/L228161 SB106 uv.dppp.MS 3C286/L228161\_SB107\_uv.dppp.MS 3C286/L228161\_SB108\_uv.dppp.MS 3C286/L228161 SB109 uv.dppp.MS 3C286/L228161 SB110 uv.dppp.MS 3C286/L228161 SB111 uv.dppp.MS 3C286/L228161\_SB112\_uv.dppp.MS 3C286/L228161\_SB075\_uv.dppp.MS 3C286/L228161\_SB113\_uv.dppp.MS 3C286/L228161\_SB151\_uv.dppp.MS

3C286/L228161 SB114 uv.dppp.MS 3C286/L228161 SB115 uv.dppp.MS 3C286/L228161 SB116 uv.dppp.MS 3C286/L228161 SB117 uv.dppp.MS 3C286/L228161 SB118 uv.dppp.MS 3C286/L228161 SB119 uv.dppp.MS 3C286/L228161 SB120 uv.dppp.MS 3C286/L228161\_SB121\_uv.dppp.MS 3C286/L228161 SB122 uv.dppp.MS 3C286/L228161\_SB123\_uv.dppp.MS 3C286/L228161\_SB124\_uv.dppp.MS 3C286/L228161 SB125 uv.dppp.MS 3C286/L228161 SB126 uv.dppp.MS 3C286/L228161 SB127 uv.dppp.MS 3C286/L228161 SB128 uv.dppp.MS 3C286/L228161\_SB129\_uv.dppp.MS 3C286/L228161 SB130 uv.dppp.MS 3C286/L228161 SB131 uv.dppp.MS 3C286/L228161\_SB132\_uv.dppp.MS 3C286/L228161 SB133 uv.dppp.MS 3C286/L228161 SB134 uv.dppp.MS 3C286/L228161\_SB135\_uv.dppp.MS 3C286/L228161 SB136 uv.dppp.MS 3C286/L228161\_SB137\_uv.dppp.MS 3C286/L228161 SB138 uv.dppp.MS 3C286/L228161\_SB139\_uv.dppp.MS 3C286/L228161 SB140 uv.dppp.MS 3C286/L228161\_SB141\_uv.dppp.MS 3C286/L228161\_SB142\_uv.dppp.MS 3C286/L228161\_SB143\_uv.dppp.MS 3C286/L228161 SB144 uv.dppp.MS 3C286/L228161\_SB145\_uv.dppp.MS 3C286/L228161\_SB146\_uv.dppp.MS 3C286/L228161 SB147 uv.dppp.MS 3C286/L228161 SB148 uv.dppp.MS 3C286/L228161 SB149 uv.dppp.MS 3C286/L228161\_SB150\_uv.dppp.MS

6th LOFAR Data School

3C286/L228161 SB152 uv.dppp.MS 3C286/L228161 SB153 uv.dppp.MS 3C286/L228161 SB154 uv.dppp.MS 3C286/L228161 SB155 uv.dppp.MS 3C286/L228161\_SB156\_uv.dppp.MS 3C286/L228161 SB157 uv.dppp.MS 3C286/L228161 SB158 uv.dppp.MS 3C286/L228161 SB159 uv.dppp.MS 3C286/L228161 SB160 uv.dppp.MS 3C286/L228161\_SB161\_uv.dppp.MS 3C286/L228161\_SB162\_uv.dppp.MS 3C286/L228161 SB163 uv.dppp.MS 3C286/L228161 SB164 uv.dppp.MS 3C286/L228161\_SB165\_uv.dppp.MS 3C286/L228161 SB166 uv.dppp.MS 3C286/L228161\_SB167\_uv.dppp.MS 3C286/L228161 SB168 uv.dppp.MS 3C286/L228161\_SB169\_uv.dppp.MS 3C286/L228161\_SB170\_uv.dppp.MS 3C286/L228161 SB171 uv.dppp.MS 3C286/L228161 SB172 uv.dppp.MS 3C286/L228161\_SB173\_uv.dppp.MS 3C286/L228161 SB174 uv.dppp.MS 3C286/L228161\_SB175\_uv.dppp.MS 3C286/L228161 SB176 uv.dppp.MS 3C286/L228161 SB177 uv.dppp.MS 3C286/L228161 SB178 uv.dppp.MS 3C286/L228161 SB179 uv.dppp.MS 3C286/L228161\_SB180\_uv.dppp.MS 3C286/L228161\_SB181\_uv.dppp.MS 3C286/L228161 SB182 uv.dppp.MS 3C286/L228161\_SB183\_uv.dppp.MS 3C286/L228161\_SB184\_uv.dppp.MS 3C286/L228161 SB185 uv.dppp.MS 3C286/L228161 SB186 uv.dppp.MS 3C286/L228161 SB187 uv.dppp.MS 3C286/L228161\_SB188\_uv.dppp.MS 3C286/L228161\_SB226\_uv.dppp.MS 3C286/L228161\_SB189\_uv.dppp.MS 3C286/L228161\_SB227\_uv.dppp.MS 3C286/L22816

3C286/L228161 SB190 uv.dppp.MS 3C286/L228161 SB191 uv.dppp.MS 3C286/L228161 SB192 uv.dppp.MS 3C286/L228161 SB193 uv.dppp.MS 3C286/L228161 SB194 uv.dppp.MS 3C286/L228161 SB195 uv.dppp.MS 3C286/L228161 SB196 uv.dppp.MS 3C286/L228161 SB197 uv.dppp.MS 3C286/L228161 SB198 uv.dppp.MS 3C286/L228161\_SB199\_uv.dppp.MS 3C286/L228161\_SB200\_uv.dppp.MS 3C286/L228161 SB201 uv.dppp.MS 3C286/L228161 SB202 uv.dppp.MS 3C286/L228161 SB203 uv.dppp.MS 3C286/L228161 SB204 uv.dppp.MS 3C286/L228161 SB205 uv.dppp.MS 3C286/L228161 SB206 uv.dppp.MS 3C286/L228161 SB207 uv.dppp.MS 3C286/L228161 SB208 uv.dppp.MS 3C286/L228161 SB209 uv.dppp.MS 3C286/L228161 SB210 uv.dppp.MS 3C286/L228161\_SB211\_uv.dppp.MS 3C286/L228161 SB212 uv.dppp.MS 3C286/L228161\_SB213\_uv.dppp.MS 3C286/L228161 SB214 uv.dppp.MS 3C286/L228161 SB215 uv.dppp.MS 3C286/L228161 SB216 uv.dppp.MS 3C286/L228161 SB217 uv.dppp.MS 3C286/L228161 SB218 uv.dppp.MS 3C286/L228161\_SB219\_uv.dppp.MS 3C286/L228161 SB220 uv.dppp.MS 3C286/L228161\_SB221\_uv.dppp.MS 3C286/L228161\_SB222\_uv.dppp.MS 3C286/L228161 SB223 uv.dppp.MS 3C286/L228161 SB224 uv.dppp.MS 3C286/L228161 SB225 uv.dppp.MS

3C286/L22816

3C286/L22816

3C286/L22816

3C286/L22816 3C286/L22816

3C286/L22816

3C286/L22816

3C286/L22816

3C286/L22816

3C286/L22816

3C286/L22816

3C286/L22816

3C286/L22816

3C286/L22816 3C286/L22816

3C286/L22816

3C286/L22816

3C286/L22816

3C286/L22816

3C286/L22816

3C286/L22816

3C286/L22816

3C286/L22816

3C286/L22816

3C286/L22816

3C286/L22816

3C286/L22816

3C286/L22816

3C286/L22816

3C286/L22816

3C286/L22816

3C286/L22816 3C286/L22816

3C286/L22816

3C286/L22816

3C286/L22816

3C286/L22816

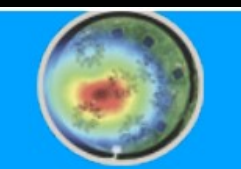

root@936bc303e232:~/dockertest# vi Pre-Facet-Calibrator.parset

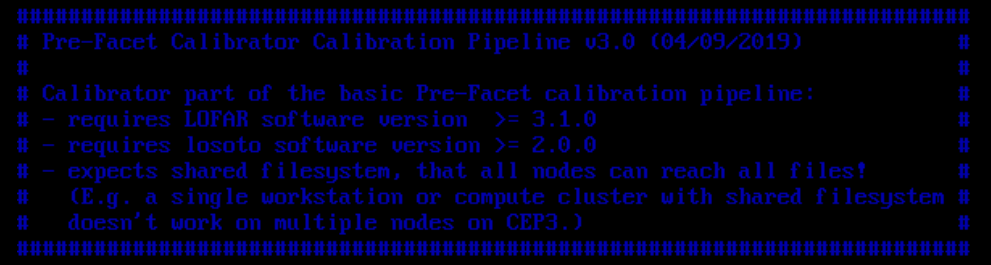

! cal\_input\_path t cal\_input\_pattern

= /home/alex/dockertest/3C286  $=$  L228161 $*$ .MS

! prefactor directory = /home/alex/dockertest/prefactor/ ! losoto directory  $=$  /opt/lofarsoft *t* aof lagger  $=$  /opt/lofarsoft/bin/aoflaqqer

! refant ! flag baselines ! process\_baselines\_cal ! filter\_baselines ! do smooth ! rfistrategu ! max2interpolate ! ampRange ! skip\_international ! raw data

 $=$  []  $=$   $*$ <sup>8</sup> = {{ process\_baselines\_cal }}  $=$  False HBAdefault.rfis  $= 30$  $= [0, 0]$ 

- True
- $=$  False

# adjust parameters in the parset

- 
- 

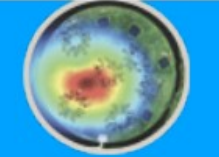

root@936bc303e232:~/dockertest# vi Pre-Facet-Calibrator.parset

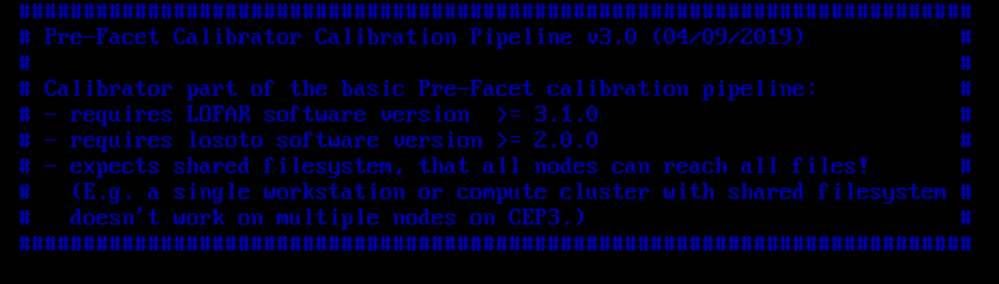

- ! cal\_input\_path ! cal\_input\_pattern
- = /home/alex/dockertest/3C286  $=$  L228161\*.MS
- specify the location where you put the calibrator MS

# adjust parameters in the parset

# ensure MS data is bind to your container

! prefactor directory ! losoto directory *t* aof lagger

- = /home/alex/dockertest/prefactor/  $=$  /opt/lofarsoft
- $=$  /opt/lofarsoft/bin/aoflaqqer

! refant ! flag baselines ! process\_baselines\_cal ! filter\_baselines ! do\_smooth ! rfistrategu ! max2interpolate ! ampRange ! skip\_international ! raw data

 $=$  []  $=$   $*$ <sup>8</sup> = {{ process\_baselines\_cal }} False HBAdefault.rfis 30

- $= [0, 0]$ 
	- True
- $=$  False

location of prefactor

- 
- 
- 

- 
- 
- 

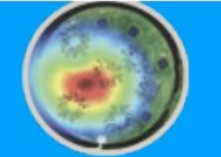

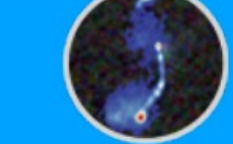

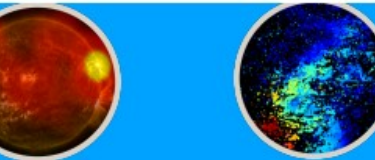

root@936bc303e232:~/dockertest# vi Pre-Facet-Calibrator.parset

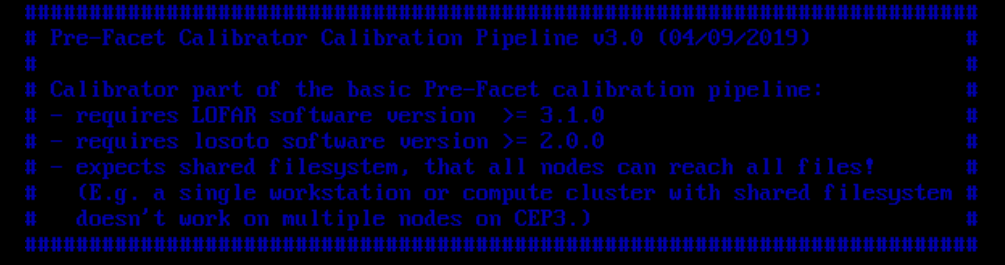

 $[0, 0]$ 

True

 $=$  False

# adjust parameters in the parset

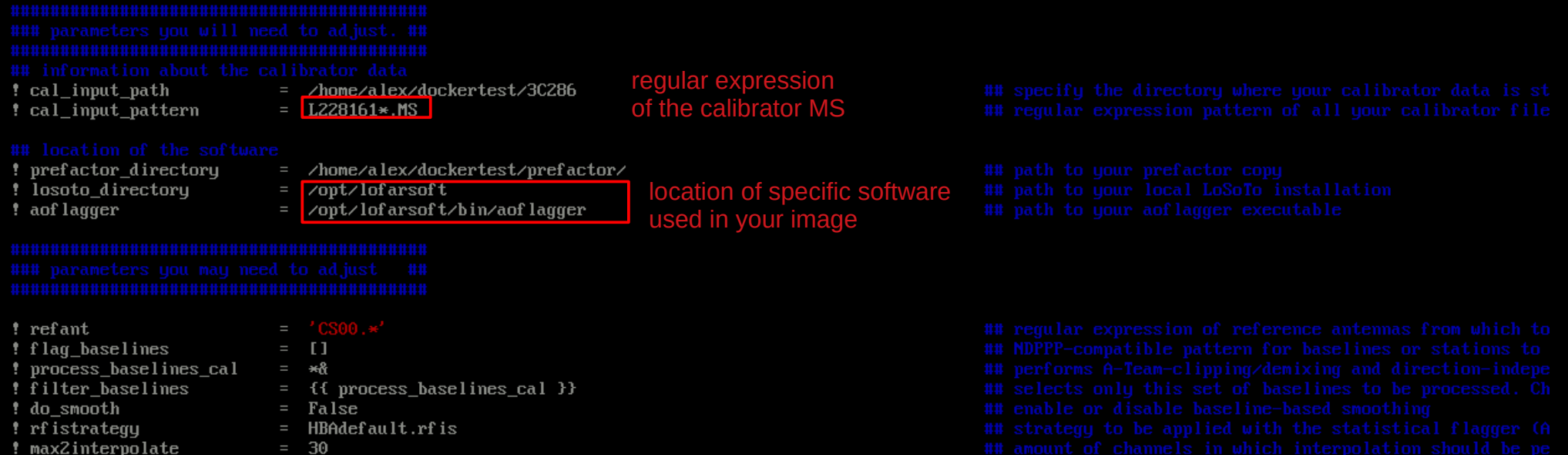

- ! ampRange
- ! skip\_international
- ! raw\_data

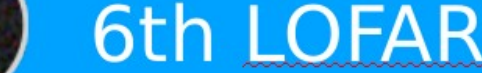

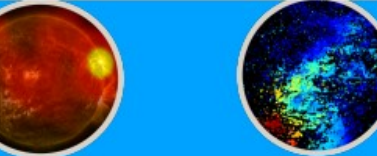

root@936bc303e232:~/dockertest# vi Pre-Facet-Calibrator.parset

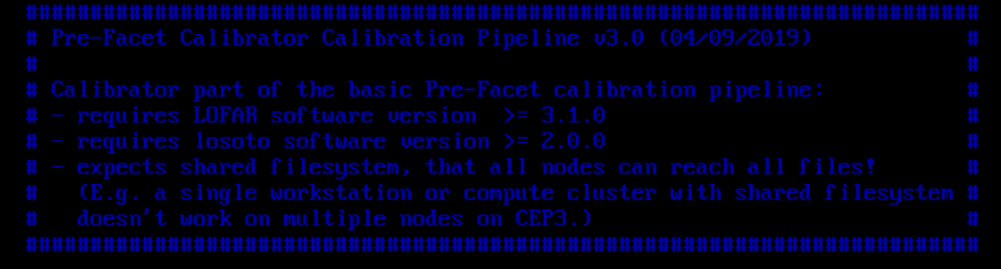

# adjust parameters in the parset

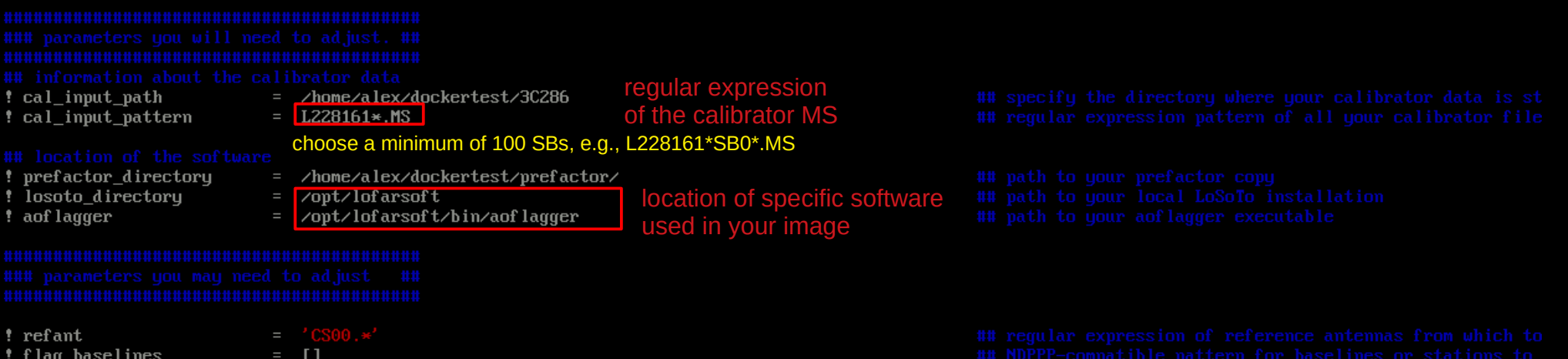

- ! process\_baselines\_cal ! filter\_baselines ! do\_smooth ! rfistrategy ! max2interpolate ! ampRange ! skip\_international ! raw\_data
- $=$  \*& = {{ process\_baselines\_cal }} False HBAdefault.rfis 30 [0, 0]
	- True
- $=$  False
- 
- 
- 
- 
- 
- 
- 
- 

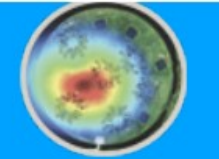

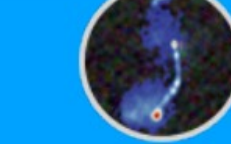

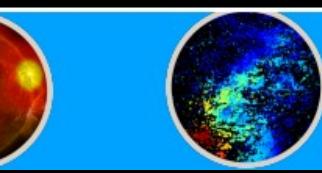

root@936bc303e232:~/dockertest# vi Pre-Facet-Calibrator.parset

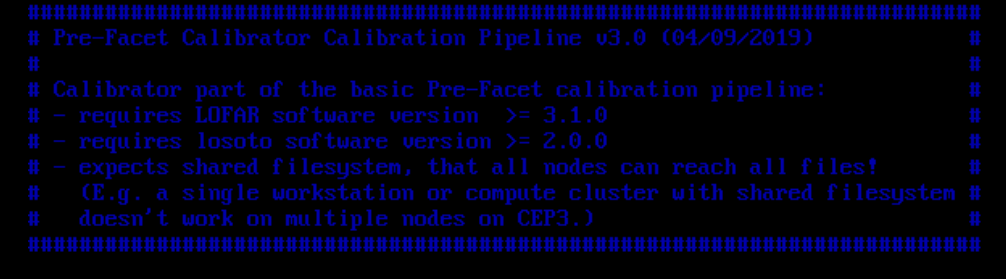

# adjust parameters in the parset

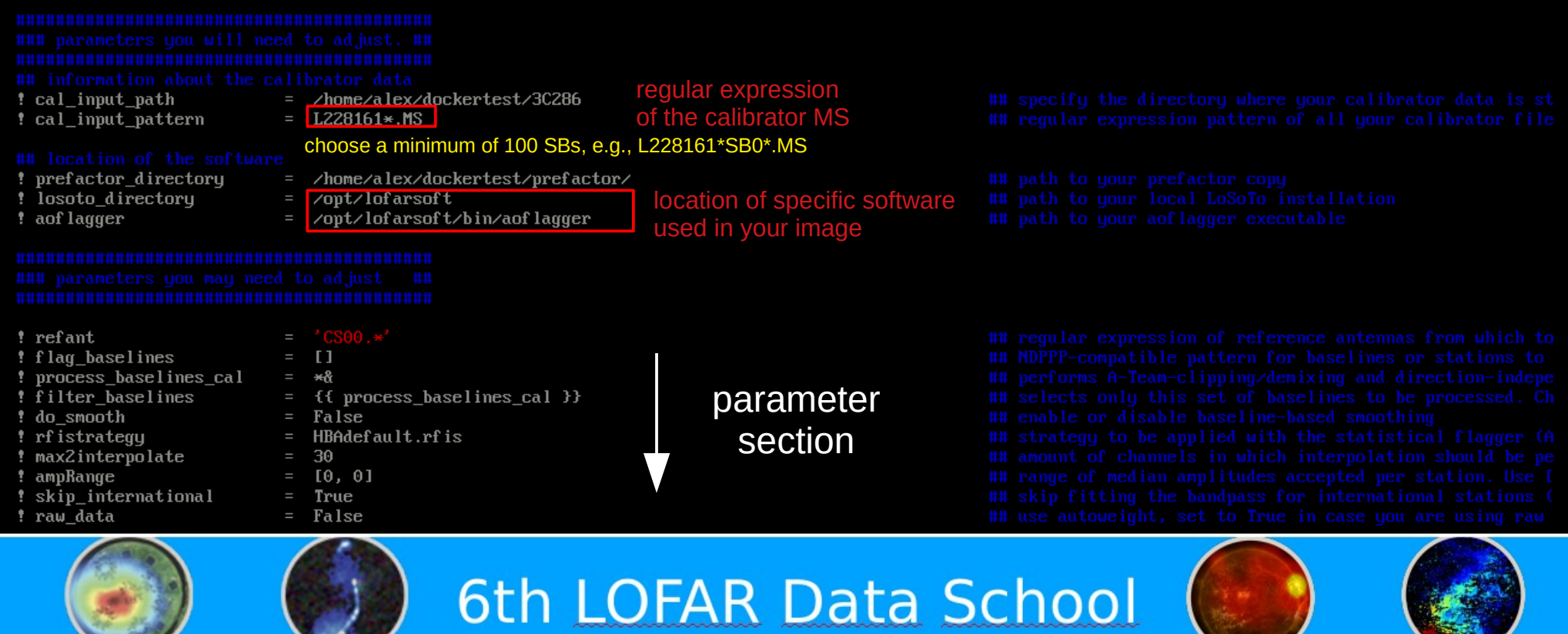

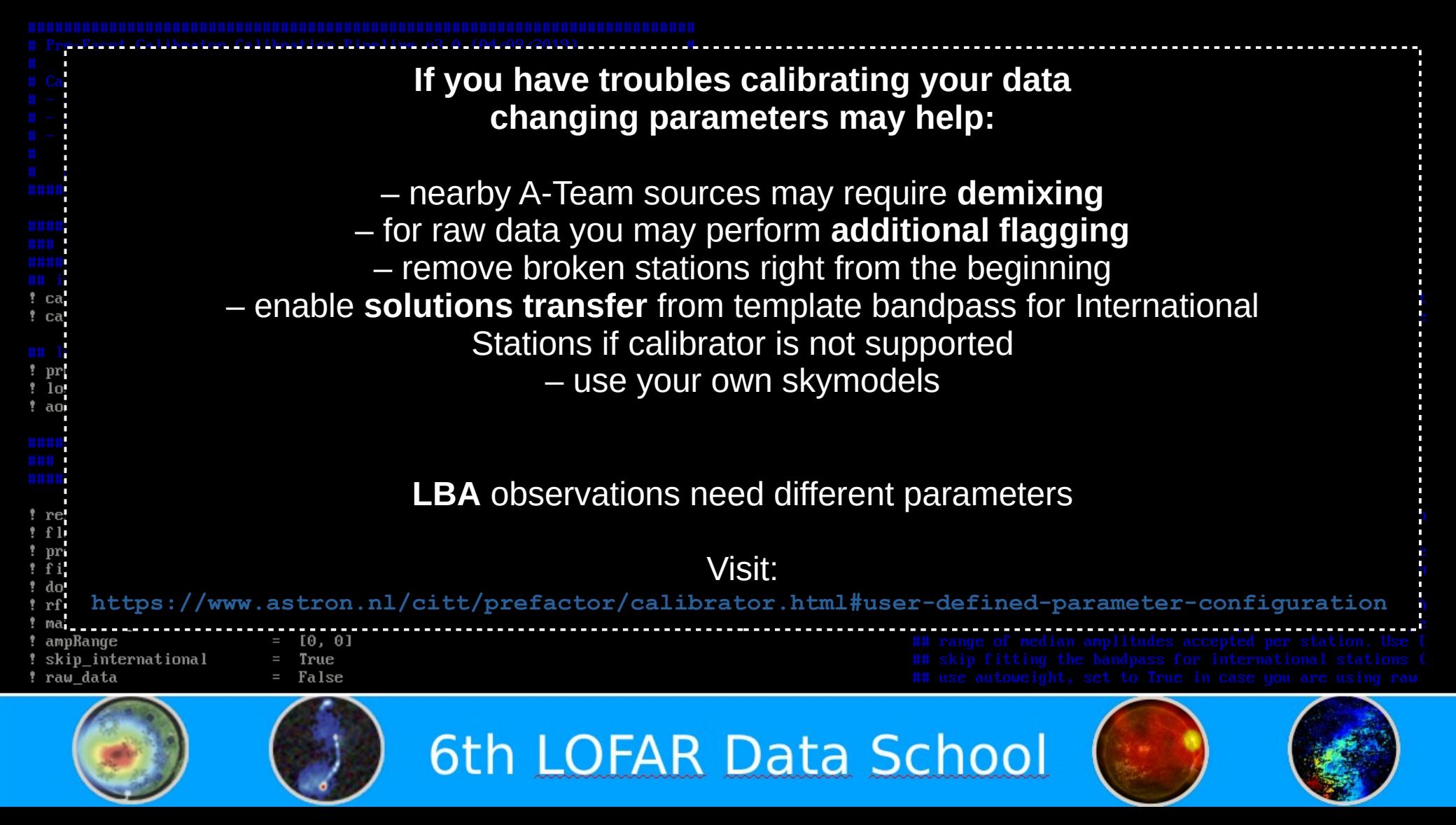

# check your computing ressources

num proc per node  $=$  input.output.max per node num proc per node limit  $= 4$ max\_dppp\_threads  $= 10$  –  $= 20$ memoryperc min length  $= 50$ overhead  $= 0.8$  $= 30$ min\_separation  $= 1.0$ max\_separation\_arcmin

reduce the amount of launched jobs at the same time if you have a small machine

max dppp threads \* num proc per node < max proc per node

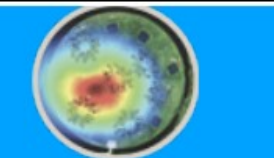

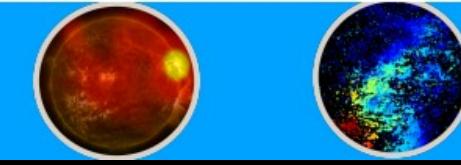

# scroll down to see pipeline description

pipeline.steps

= [prep, PA, FR, bandpass, ion, finalize]

pipeline.steps.prep = [createmap cal, combine data map, check Ateam separation, mk cal values dir, createmap prepcal, createmap instcal, create ate urcedb, expand sourcedb, expand skumodel, calib cal parmmap, h5imp cal map, smooth data, predict cal, find refantl

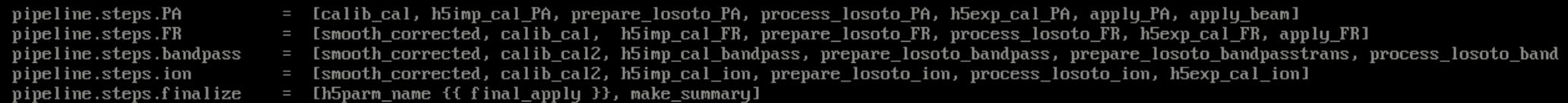

createmap cal.control.kind createmap\_cal.control.type createmap\_cal.control.method createmap\_cal.control.mapfile\_dir createmap\_cal.control.filename createmap cal.control.folder createmap cal.control.pattern

combine data map.control.kind combine\_data\_map.control.type combine data map.control.method combine data map.control.mapfile dir Sombine\_data\_map.control.filename

- plugin
- createMapfile
- mapfile\_from\_folder
- $\{ \bar{\}$  mapfile dir  $\}$
- createmap\_cal.mapfile
- {{ cal input path }}
- {{ cal input pattern }}

definition of single steps

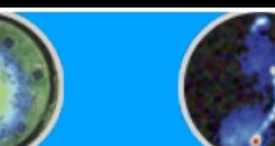

plugin

- createMapfile
- mapfile all to one
- {{ mapfile dir }}
- combine data map.mapfile

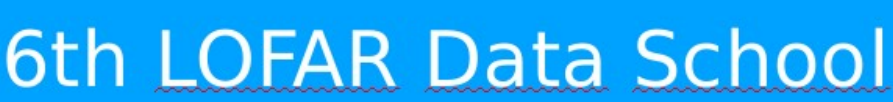

root@936bc303e232:"/dockertest#cp /opt/lofarsoft/share/pipeline/pipeline.cfg. root0936bc303e232: "/dockertest# vi pipeline.cfg

# copy pipeline config file

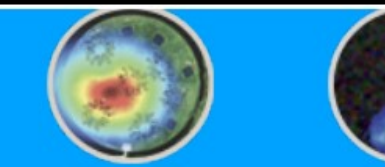

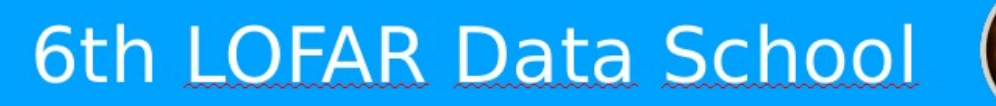

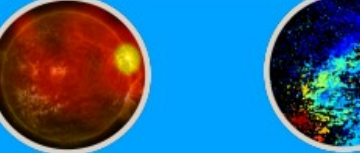

### **EDEFAULT1**

 $lofarroot = \sqrt{opt}/lofarsof$ <br>casaroot =  $\sqrt{opt}/lofarsof$  $p$ uraproot =

- $hdf5root =$
- $wc$ sroot =
- aof laggerroot=

 $puthompath =$  $^{\prime}$ lofarsoft $\times$ l runtime\_directory = x(working\_directory):<br>recipe\_directories = Lx(pythonpath)s/lof.  $working\_directory = /home/alex/denckertest/thenki$ task\_files = [%(lofarroot)s/share/pipeline/tasks.cfg]

### [lauout]

job\_directory = %(runtime\_directory)s/%(job\_name)s

### [cluster]

clusterdesc = z(lofarroot)s/share/cep2.clusterdeso

## [deplou]

engine\_ppath = %(pythompath)s:%(pyraproot)s/lib:/opt/cep/pythonlibs/lib/python/site-packages<br>engine\_lpath = %(lofarroot)s/lib:%(casaroot)s/lib:%(pyraproot)s/lib:%(hdf5root)s/lib:%(wcsroot)s/lib

## [logging]

log\_file = x(runtime\_directory)s/log/pipeline-x(job\_name)s-x(start\_time)s.log<br>xml\_stat\_file = x(runtime\_directory)s/log/pipeline-x(job\_name)s-x(start\_time)s-statistics.xml

### [feedback]

 $method = none$ **Iremotel**  $method = local$ 

 $max\_per\_node = 56$ 

![](_page_24_Picture_19.jpeg)

# adjust config file to your needs

![](_page_24_Picture_21.jpeg)

![](_page_24_Picture_22.jpeg)

![](_page_24_Picture_23.jpeg)

### **EDEFAULT1**

 $\begin{array}{rcl} \textbf{lofarroot} & = & \angle \textbf{opt} \times \textbf{lofarsoft} \\ \textbf{casaroot} & = & \angle \textbf{opt} \times \textbf{lofarsoft} \end{array}$ 

 $p$ uraproot =

 $hdf5root =$ 

 $wc$ sroot =

aof laggerroot=

 $puthompath =$ runtime\_directory =  $\times$ (working\_directory)s recipe directories  $=$ working directory =  $/h$ ome/alex/dockertest/work task\_files = [%(lofarroot)s/share/pipeline/tasks.cfg]

# adjust config file to your needs

make sure the working directory exists

### [lauout]

job\_directory = %(runtime\_directory)s/%(job\_name)s

### [cluster]

clusterdesc =  $\chi$ (lofarroot)s/share/cep2.clusterdesd

## [deploy]

engine\_ppath = %(pythonpath)s:%(pyraproot)s/lib:/opt/cep/pythonlibs/lib/python/site-packages<br>engine\_lpath = %(lofarroot)s/lib:%(casaroot)s/lib:%(pyraproot)s/lib:%(hdf5root)s/lib:%(wcsroot)s/lib

## [logging]

log\_file = x(runtime\_directory)s/log/pipeline-x(job\_name)s-x(start\_time)s.log<br>xml\_stat\_file = x(runtime\_directory)s/log/pipeline-x(job\_name)s-x(start\_time)s-statistics.xml

## [feedback]

 $method = none$ 

[remote]  $method = local$ max\_per\_node =

## run on a local machine using 56 threads, check nproc

![](_page_25_Picture_22.jpeg)

# running prefactor

root@936bc303e232:~/dockertest# mkdir -p working directory root@936bc303e232:~/dockertest#genericpipeline.pu -v -d -c pipeline.cfg Pre-Facet-Calibrator.parset /opt/lofarsoft/lib/puthon2.7/site-packages/lofarpipe/support/utilities.puc : Using default subprocess module! OPID support NOT enabled! Will NOT connect to anu broker, and messages will be lost! Reading configuration file: pipeline.cfg Reading task definition file(s): /opt/lofarsoft/share/pipeline/tasks.cfg 2021-03-17 17:48:06 DEBUG genericpipeline: Pipeline start time: 2021-03-17T17:48:06 genericpipeline: LOFAR Pipeline (Pre-Facet-Calibrator) starting. 2021-03-17 17:48:06 INFO genericpipeline:  $SASID =$ , MOMID = , Feedback method = none 2021-03-17 17:48:06 INFO NYI: validate steps load software environment first: log4cplus:ERROR No appenders could be found for logger (LCS.Common.EXCEPTION). log4cplus:ERROR Please initialize the log4cplus sustem properly. source /opt/lofarsoft/lofarinit.sh2021-03-17 17:48:07 INFO genericpipeline: Beginning step createmap cal 2021-03-17 17:48:07 INFO genericpipeline: Beginning step combine data map FILE: ['zhomezalexzdockertestz3C286zL228161\_SB000\_uv.dppp.MS', 'zhomezalexzdockertestz3C286zL228161\_SB001\_uv.dppp.MS', 'zhomezalexzdockertestz3C286zL22816 2021-03-17 17:48:07 INFO genericpipeline: Beginning step check Ateam separation 2021-03-17 17:48:07 INFO genericpipeline: Running task: puthonplugin /opt/lofarsoft/lib/puthon2.7/site-packages/lofarpipe/support/subprocessgroup.puc : Using default subprocess module! 2021-03-17 17:48:07 INFO genericpipeline.executable args: recipe executable args started genericpipeline.executable args: Starting /home/alex/dockertest/prefactor//scripts/check Ateam separation.pu run 2021-03-17 17:48:07 INFO Reading configuration file: pipeline.cfg Reading task definition file(s): /opt/lofarsoft/share/pipeline/tasks.cfg 2021-03-17 17:48:07 DEBUG genericpipeline.executable args: Pipeline start time: 2021-03-17T17:48:06 genericpipeline.executable args: Limiting to 56 simultaneous jobs/node 2021-03-17 17:48:07 INFO 2021-03-17 17:48:07 DEBUG genericpipeline.executable\_args: Job dispatcher at 172.17.0.12:38815 2021-03-17 17:48:07 INFO genericpipeline.executable\_args: \*\*\*\*\*\*\*\*\*\*\*\*\*\*\*\*\*\*\*\*\*\*\*\*\* Remote\_method\_is\_local 2021-03-17 17:48:07 INFO genericpipeline.executable args: Subprocess starting: /bin/sh -c puthon /opt/lofarsoft/lib/puthon2.7/site-packages/lofarpipe/re genericpipeline.executable\_args: Waiting for compute threads... 2021-03-17 17:48:08 INFO 2021-03-17 17:48:08 WARNING genericpipeline.executable\_args: /opt/lofarsoft/lib/python2.7/site-packages/lofarpipe/support/utilities.pyc : Using default sub 2021-03-17 17:48:08 DEBUG genericpipeline.executable\_args: Request for job 0 from ('172.17.0.12', 51630) 2021-03-17 17:48:08 DEBUG node.936bc303e232.python\_plugin: infile = ['/home/alex/dockertest/3C286/L228161 SB000 uv.dppp.MS', '/home/alex/docke 2021-03-17 17:48:08 DEBUG node.936bc303e232.puthon plugin: executable = /home/alex/dockertest/prefactor//scripts/check Ateam separation.pu node.936bc303e232.python\_plugin: working directory = /home/alex/dockertest/working\_directory/Pre-Facet-Calibrator 2021-03-17 17:48:08 DEBUG 2021-03-17 17:48:08 DEBUG node.936bc303e232.puthon\_plugin: arguments = ["['/home/alex/dockertest/3C286/L228161 SB000 uv.dppp.MS', '/home/alex/doc node.936bc303e232.puthon\_plugin: arg dictionary = {'min separation': '30', 'outputimage': '/home/alex/dockertest/working dir 2021-03-17 17:48:08 DEBUG 2021-03-17 17:48:08 DEBUG node.936bc303e232.python\_plugin: environment = {'LOFARDATAROOT': '/opt/lofarsoft/data', 'OMP\_NUM\_THREADS': '8', 'PYTHONPA node.936bc303e232.python\_plugin: Processing ['/home/alex/dockertest/3C286/L228161\_SB000\_uv.dppp.MS', '/home/alex/dockertest/3C2 2021-03-17 17:48:08 INFO

![](_page_26_Picture_2.jpeg)

# running prefactor

root@936bc303e232:~/dockertest#|mkdir -p\_working\_directoru root@936bc303e232:~/dockertest#|genericpipeline.pu -v -d -c pipeline.cfg Pre-Facet-Calibrator.parset /opt/lofarsoft/lib/puthon2.7/site-packages/lofarpipe/support/utilities.puc : Using default subprocess module! OPID support NOT enabled! Will NOT connect to any broker, and messages will be lost! Reading configuration file: pipeline.cfg Reading task definition file(s): /opt/lofarsoft/share/pipeline/tasks.cfg - create working directory 2021-03-17 17:48:06 DEBUG genericpipeline: Pipeline start time: 2021-03-17T17:48:06 genericpipeline: LOFAR Pipeline (Pre-Facet-Calibrator) starting. 2021-03-17 17:48:06 INFO -d enables DEBUG mode genericpipeline:  $SASID =$ , MOMID = , Feedback method = none 2021-03-17 17:48:06 INFO NYI: validate steps -c specifies pipeline configurationlog4cplus:ERROR No appenders could be found for logger (LCS.Common.EXCEPTION). log4cplus:ERROR Please initialize the log4cplus sustem properly. 2021-03-17 17:48:07 INFO genericpipeline: Beginning step createmap cal 2021-03-17 17:48:07 INFO genericpipeline: Beginning step combine data map FILE: ['/home/alex/dockertest/3C286/L228161 SB000 uv.dppp.MS', '/home/alex/dockertest/3C286/L228161 SB001 uv.dppp.MS', '/home/alex/dockertest/3C286/L22816 2021-03-17 17:48:07 INFO genericpipeline: Beginning step check Ateam separation 2021-03-17 17:48:07 INFO genericpipeline: Running task: puthonplugin /opt/lofarsoft/lib/puthon2.7/site-packages/lofarpipe/support/subprocessgroup.puc : Using default subprocess module! 2021-03-17 17:48:07 INFO genericpipeline.executable args: recipe executable args started genericpipeline.executable args: Starting /home/alex/dockertest/prefactor//scripts/check Ateam separation.pu run 2021-03-17 17:48:07 INFO Reading configuration file: pipeline.cfg Reading task definition file(s): /opt/lofarsoft/share/pipeline/tasks.cfg 2021-03-17 17:48:07 DEBUG genericpipeline.executable args: Pipeline start time: 2021-03-17T17:48:06 genericpipeline.executable args: Limiting to 56 simultaneous jobs/node 2021-03-17 17:48:07 INFO 2021-03-17 17:48:07 DEBUG genericpipeline.executable\_args: Job dispatcher at 172.17.0.12:38815 2021-03-17 17:48:07 INFO genericpipeline.executable\_args: \*\*\*\*\*\*\*\*\*\*\*\*\*\*\*\*\*\*\*\*\*\*\*\*\* Remote\_method\_is\_local 2021-03-17 17:48:07 INFO genericpipeline.executable args: Subprocess starting: /bin/sh -c puthon /opt/lofarsoft/lib/puthon2.7/site-packages/lofarpipe/re genericpipeline.executable\_args: Waiting for compute threads... 2021-03-17 17:48:08 INFO 2021-03-17 17:48:08 WARNING genericpipeline.executable\_args: /opt/lofarsoft/lib/python2.7/site-packages/lofarpipe/support/utilities.pyc : Using default sub 2021-03-17 17:48:08 DEBUG genericpipeline.executable\_args: Request for job 0 from ('172.17.0.12', 51630) 2021-03-17 17:48:08 DEBUG node.936bc303e232.python\_plugin: infile = ['/home/alex/dockertest/3C286/L228161 SB000 uv.dppp.MS', '/home/alex/docke 2021-03-17 17:48:08 DEBUG node.936bc303e232.puthon plugin: executable = /home/alex/dockertest/prefactor//scripts/check Ateam separation.pu node.936bc303e232.python\_plugin: working directory = /home/alex/dockertest/working\_directory/Pre-Facet-Calibrator 2021-03-17 17:48:08 DEBUG 2021-03-17 17:48:08 DEBUG node.936bc303e232.puthon\_plugin: arguments = ["['/home/alex/dockertest/3C286/L228161 SB000 uv.dppp.MS', '/home/alex/doc node.936bc303e232.puthon\_plugin: arg dictionary = {'min separation': '30', 'outputimage': '/home/alex/dockertest/working dir 2021-03-17 17:48:08 DEBUG 2021-03-17 17:48:08 DEBUG node.936bc303e232.python\_plugin: environment = {'LOFARDATAROOT': '/opt/lofarsoft/data', 'OMP\_NUM\_THREADS': '8', 'PYTHONPA 2021-03-17 17:48:08 INFO node.936bc303e232.python\_plugin: Processing ['/home/alex/dockertest/3C286/L228161\_SB000\_uv.dppp.MS', '/home/alex/dockertest/3C2 6th LOFAR Data School

![](_page_27_Picture_2.jpeg)

### reading the log root@936bc303e232:~/dockertest# mkdir -p working directory root@936bc303e232:~/dockertest#genericpipeline.pu -v -d -c pipeline.cfg Pre-Facet-Calibrator.parset /opt/lofarsoft/lib/puthon2.7/site-packages/lofarpipe/support/utilities.puc : Using default subprocess module! OPID support NOT enabled! Will NOT connect to any broker, and messages will be lost! Reading configuration file: pipeline.cfg Reading task definition file(s): /opt/lofarsoft/share/pipeline/tasks.cfg genericpipeline: Pipeline start time: 2021-03-17T17:48:06 2021-03-17 17:48:06 DEBUG genericpipeline: LOFAR Pipeline (Pre-Facet-Calibrator) starting. 2021-03-17 17:48:06 INFO 2021-03-17 17:48:06 INFO genericpipeline:  $SASID =$ , MOMID = , Feedback method = none NYI: validate steps log4cplus:ERROR No appenders could be found for logger (LCS.Common.EXCEPTION). log4cplus:ERROR Please initialize the log4cplus sustem properly. time/date ERRORLEVEL program stdout 2021-03-17 17:48:07 INFO genericpipeline: Beginning step createmap cal 2021-03-17 17:48:07 INFO genericpipeline: Beginning step combine data map FILE: ['zhomezalexzdockertestz3C286zL228161\_SB000\_uv.dppp.MS', 'zhomezalexzdockertestz3C286zL228161\_SB001\_uv.dppp.MS', 'zhomezalexzdockertestz3C286zL22816 genericpipeline: Beginning step check Ateam separation 2021-03-17 17:48:07 INFO genericpipeline: Running task: puthonplugin 2021-03-17 17:48:07 INFO /opt/lofarsoft/lib/puthon2.7/site-packages/lofarpipe/support/subprocessgroup.puc : Using default subprocess module! 2021-03-17 17:48:07 INFO genericpipeline.executable args: recipe executable args started genericpipeline.executable args: Starting /home/alex/dockertest/prefactor//scripts/check Ateam separation.pu run 2021-03-17 17:48:07 INFO Reading configuration file: pipeline.cfg Reading task definition file(s): /opt/lofarsoft/share/pipeline/tasks.cfg 2021-03-17 17:48:07 DEBUG genericpipeline.executable args: Pipeline start time: 2021-03-17T17:48:06 2021-03-17 17:48:07 INFO genericpipeline.executable args: Limiting to 56 simultaneous jobs/node 2021-03-17 17:48:07 DEBUG genericpipeline.executable\_args: Job dispatcher at 172.17.0.12:38815 genericpipeline.executable\_args: \*\*\*\*\*\*\*\*\*\*\*\*\*\*\*\*\*\*\*\*\*\*\*\*\* Remote\_method\_is\_local 2021-03-17 17:48:07 INFO 2021-03-17 17:48:07 INFO genericpipeline.executable args: Subprocess starting: /bin/sh -c puthon /opt/lofarsoft/lib/puthon2.7/site-packages/lofarpipe/re genericpipeline.executable\_args: Waiting for compute threads... 2021-03-17 17:48:08 INFO 2021-03-17 17:48:08 WARNING genericpipeline.executable\_args: /opt/lofarsoft/lib/python2.7/site-packages/lofarpipe/support/utilities.pyc : Using default sub 2021-03-17 17:48:08 DEBUG genericpipeline.executable\_args: Request for job 0 from ('172.17.0.12', 51630) node.936bc303e232.python\_plugin: infile = ['/home/alex/dockertest/3C286/L228161 SB000 uv.dppp.MS', '/home/alex/docke 2021-03-17 17:48:08 DEBUG node.936bc303e232.puthon plugin: executable = /home/alex/dockertest/prefactor//scripts/check Ateam separation.pu 2021-03-17 17:48:08 DEBUG node.936bc303e232.python\_plugin: working directory = /home/alex/dockertest/working\_directory/Pre-Facet-Calibrator 2021-03-17 17:48:08 DEBUG 2021-03-17 17:48:08 DEBUG node.936bc303e232.python\_plugin: arguments = ["['/home/alex/dockertest/3C286/L228161 SB000 uv.dppp.MS', '/home/alex/doc node.936bc303e232.puthon\_plugin: arg dictionary = {'min separation': '30', 'outputimage': '/home/alex/dockertest/working dir 2021-03-17 17:48:08 DEBUG node.936bc303e232.python\_plugin: environment = {'LOFARDATAROOT': '/opt/lofarsoft/data', 'OMP\_NUM\_THREADS': '8', 'PYTHONPA 2021-03-17 17:48:08 DEBUG 2021-03-17 17:48:08 INFO node.936bc303e232.python\_plugin: Processing ['/home/alex/dockertest/3C286/L228161\_SB000\_uv.dppp.MS', '/home/alex/dockertest/3C2

![](_page_28_Picture_1.jpeg)

reading the log root@936bc303e232:~/dockertest# mkdir -p working directory root@936bc303e232:~/dockertest#genericpipeline.pu -v -d -c pipeline.cfg Pre-Facet-Calibrator.parset /opt/lofarsoft/lib/puthon2.7/site-packages/lofarpipe/support/utilities.puc : Using default subprocess module! OPID support NOT enabled! Will NOT connect to anu broker, and messages will be lost! Reading configuration file: pipeline.cfg Reading task definition file(s): /opt/lofarsoft/share/pipeline/tasks.cfg 2021-03-17 17:48:06 DEBUG genericpipeline: Pipeline start time: 2021-03-17T17:48:06 genericpipeline: LOFAR Pipeline (Pre-Facet-Calibrator) starting. 2021-03-17 17:48:06 INFO genericpipeline:  $SASID =$ , MOMID = , Feedback method = none 2021-03-17 17:48:06 INFO NYI: validate steps log4cplus:ERROR No appenders could be found for logger (LCS.Common.EXCEPTION). log4cplus:ERROR Please initialize the log4cplus sustem properly. **Beginning step** keyword always marks a new stepgenericpipeline: Beginning step createmap cal 2021-03-17 17:48:07 INFO genericpipeline: Beginning step combine data map 2021-03-17 17:48:07 INFO FILE: ['zhomezalexzdockertestz3C286zL228161\_SB000\_uv.dppp.MS', 'zhomezalexzdockertestz3C286zL228161\_SB001\_uv.dppp.MS', 'zhomezalexzdockertestz3C286zL22816 2021-03-17 17:48:07 INFO genericpipeline: Beginning step check Ateam separation 2021-03-17 17:48:07 INFO genericpipeline: Running task: puthonplugin /opt/lofarsoft/lib/puthon2.7/site-packages/lofarpipe/support/subprocessgroup.puc : Using default subprocess module! 2021-03-17 17:48:07 INFO genericpipeline.executable args: recipe executable args started genericpipeline.executable args: Starting /home/alex/dockertest/prefactor//scripts/check Ateam separation.pu run 2021-03-17 17:48:07 INFO Reading configuration file: pipeline.cfg Reading task definition file(s): /opt/lofarsoft/share/pipeline/tasks.cfg 2021-03-17 17:48:07 DEBUG genericpipeline.executable args: Pipeline start time: 2021-03-17T17:48:06 genericpipeline.executable args: Limiting to 56 simultaneous jobs/node 2021-03-17 17:48:07 INFO 2021-03-17 17:48:07 DEBUG genericpipeline.executable\_args: Job dispatcher at 172.17.0.12:38815 2021-03-17 17:48:07 INFO genericpipeline.executable\_args: \*\*\*\*\*\*\*\*\*\*\*\*\*\*\*\*\*\*\*\*\*\*\*\*\* Remote\_method\_is\_local 2021-03-17 17:48:07 INFO genericpipeline.executable args: Subprocess starting: /bin/sh -c puthon /opt/lofarsoft/lib/puthon2.7/site-packages/lofarpipe/re genericpipeline.executable\_args: Waiting for compute threads... 2021-03-17 17:48:08 INFO 2021-03-17 17:48:08 WARNING genericpipeline.executable\_args: /opt/lofarsoft/lib/python2.7/site-packages/lofarpipe/support/utilities.pyc : Using default sub 2021-03-17 17:48:08 DEBUG genericpipeline.executable\_args: Request for job 0 from ('172.17.0.12', 51630) 2021-03-17 17:48:08 DEBUG node.936bc303e232.python\_plugin: infile = ['/home/alex/dockertest/3C286/L228161 SB000 uv.dppp.MS', '/home/alex/docke 2021-03-17 17:48:08 DEBUG node.936bc303e232.puthon plugin: executable = /home/alex/dockertest/prefactor//scripts/check Ateam separation.pu 2021-03-17 17:48:08 DEBUG node.936bc303e232.python\_plugin: working directory = /home/alex/dockertest/working\_directory/Pre-Facet-Calibrator 2021-03-17 17:48:08 DEBUG node.936bc303e232.python\_plugin: arguments = ["['/home/alex/dockertest/3C286/L228161 SB000 uv.dppp.MS', '/home/alex/doc node.936bc303e232.puthon\_plugin: arg dictionary = {'min separation': '30', 'outputimage': '/home/alex/dockertest/working dir 2021-03-17 17:48:08 DEBUG 2021-03-17 17:48:08 DEBUG node.936bc303e232.python\_plugin: environment = {'LOFARDATAROOT': '/opt/lofarsoft/data', 'OMP\_NUM\_THREADS': '8', 'PYTHONPA 2021-03-17 17:48:08 INFO node.936bc303e232.python\_plugin: Processing ['/home/alex/dockertest/3C286/L228161\_SB000\_uv.dppp.MS', '/home/alex/dockertest/3C2

![](_page_29_Picture_1.jpeg)

### reading the log root@936bc303e232:~/dockertest# mkdir -p working directory root@936bc303e232:~/dockertest#genericpipeline.pu -v -d -c pipeline.cfg Pre-Facet-Calibrator.parset /opt/lofarsoft/lib/puthon2.7/site-packages/lofarpipe/support/utilities.puc : Using default subprocess module! OPID support NOT enabled! Will NOT connect to anu broker, and messages will be lost! Reading configuration file: pipeline.cfg Reading task definition file(s): /opt/lofarsoft/share/pipeline/tasks.cfg 2021-03-17 17:48:06 DEBUG genericpipeline: Pipeline start time: 2021-03-17T17:48:06 genericpipeline: LOFAR Pipeline (Pre-Facet-Calibrator) starting. 2021-03-17 17:48:06 INFO genericpipeline:  $SASID =$ , MOMID = , Feedback method = none 2021-03-17 17:48:06 INFO NYI: validate steps log4cplus:ERROR No appenders could be found for logger (LCS.Common.EXCEPTION). log4cplus:ERROR Please initialize the log4cplus sustem properly. **Starting** for python scripts 2021-03-17 17:48:07 INFO genericpipeline: Beginning step createmap cal 2021-03-17 17:48:07 INFO genericpipeline: Beginning step combine data map FILE: ['zhomezalexzdockertestz3C286zL228161\_SB000\_uv.dppp.MS', 'zhomezalexzdockertestz3C286zL228161\_SB001\_uv.dppp.MS', 'zhomezalexzdockertestz3C286zL22816 2021-03-17 17:48:07 INFO genericpipeline: Beginning step check Ateam separation 2021-03-17 17:48:07 INFO genericpipeline: Running task: puthonplugin /opt/lofarsoft/lib/puthon2.7/site-packages/lofarpipe/support/subprocessgroup.puc : Using default subprocess module! 2021-03-17 17:48:07 INFO genericpipeline.executable args: recipe executable args started genericpipeline.executable args: Starting /home/alex/dockertest/prefactor//scripts/check Ateam separation.pu run 2021-03-17 17:48:07 INFO Reading configuration file: pipeline.cfg Reading task definition file(s): /opt/lofarsoft/share/pipeline/tasks.cfg 2021-03-17 17:48:07 DEBUG genericpipeline.executable args: Pipeline start time: 2021-03-17T17:48:06 genericpipeline.executable args: Limiting to 56 simultaneous jobs/node 2021-03-17 17:48:07 INFO 2021-03-17 17:48:07 DEBUG genericpipeline.executable\_args: Job dispatcher at 172.17.0.12:38815 2021-03-17 17:48:07 INFO genericpipeline.executable\_args: \*\*\*\*\*\*\*\*\*\*\*\*\*\*\*\*\*\*\*\*\*\*\*\*\* Remote\_method\_is\_local 2021-03-17 17:48:07 INFO genericpipeline.executable args: Subprocess starting: /bin/sh -c puthon /opt/lofarsoft/lib/puthon2.7/site-packages/lofarpipe/re genericpipeline.executable\_args: Waiting for compute threads... 2021-03-17 17:48:08 INFO 2021-03-17 17:48:08 WARNING genericpipeline.executable\_args: /opt/lofarsoft/lib/python2.7/site-packages/lofarpipe/support/utilities.pyc : Using default sub 2021-03-17 17:48:08 DEBUG genericpipeline.executable\_args: Request for job 0 from ('172.17.0.12', 51630) 2021-03-17 17:48:08 DEBUG node.936bc303e232.python\_plugin: infile = ['/home/alex/dockertest/3C286/L228161 SB000 uv.dppp.MS', '/home/alex/docke 2021-03-17 17:48:08 DEBUG node.936bc303e232.puthon plugin: executable = /home/alex/dockertest/prefactor//scripts/check Ateam separation.pu node.936bc303e232.python\_plugin: working directory = /home/alex/dockertest/working\_directory/Pre-Facet-Calibrator 2021-03-17 17:48:08 DEBUG 2021-03-17 17:48:08 DEBUG node.936bc303e232.python\_plugin: arguments = ["['/home/alex/dockertest/3C286/L228161 SB000 uv.dppp.MS', '/home/alex/doc node.936bc303e232.puthon\_plugin: arg dictionary = {'min separation': '30', 'outputimage': '/home/alex/dockertest/working dir 2021-03-17 17:48:08 DEBUG 2021-03-17 17:48:08 DEBUG node.936bc303e232.python\_plugin: environment = {'LOFARDATAROOT': '/opt/lofarsoft/data', 'OMP\_NUM\_THREADS': '8', 'PYTHONPA 2021-03-17 17:48:08 INFO node.936bc303e232.python\_plugin: Processing ['/home/alex/dockertest/3C286/L228161\_SB000\_uv.dppp.MS', '/home/alex/dockertest/3C2

![](_page_30_Picture_1.jpeg)

# reading the log

root@936bc303e232:~/dockertest# mkdir -p working directory root@936bc303e232:~/dockertest#genericpipeline.pu -v -d -c pipeline.cfg Pre-Facet-Calibrator.parset /opt/lofarsoft/lib/puthon2.7/site-packages/lofarpipe/support/utilities.puc : Using default subprocess module! OPID support NOT enabled! Will NOT connect to anu broker, and messages will be lost! Reading configuration file: pipeline.cfg Reading task definition file(s): /opt/lofarsoft/share/pipeline/tasks.cfg 2021-03-17 17:48:06 DEBUG genericpipeline: Pipeline start time: 2021-03-17T17:48:06 genericpipeline: LOFAR Pipeline (Pre-Facet-Calibrator) starting. 2021-03-17 17:48:06 INFO genericpipeline:  $SASID =$ , MOMID = , Feedback method = none 2021-03-17 17:48:06 INFO NYI: validate steps log4cplus:ERROR No appenders could be found for logger (LCS.Common.EXCEPTION). log4cplus:ERROR Please initialize the log4cplus sustem properly. Details of the running task2021-03-17 17:48:07 INFO genericpipeline: Beginning step createmap cal 2021-03-17 17:48:07 INFO genericpipeline: Beginning step combine data map FILE: ['zhomezalexzdockertestz3C286zL228161\_SB000\_uv.dppp.MS', 'zhomezalexzdockertestz3C286zL228161\_SB001\_uv.dppp.MS', 'zhomezalexzdockertestz3C286zL22816 2021-03-17 17:48:07 INFO genericpipeline: Beginning step check Ateam separation 2021-03-17 17:48:07 INFO genericpipeline: Running task: puthonplugin /opt/lofarsoft/lib/puthon2.7/site-packages/lofarpipe/support/subprocessgroup.puc : Using default subprocess module! 2021-03-17 17:48:07 INFO genericpipeline.executable args: recipe executable args started genericpipeline.executable args: Starting /home/alex/dockertest/prefactor//scripts/check Ateam separation.pu run 2021-03-17 17:48:07 INFO Reading configuration file: pipeline.cfg Reading task definition file(s): /opt/lofarsoft/share/pipeline/tasks.cfg 2021-03-17 17:48:07 DEBUG genericpipeline.executable args: Pipeline start time: 2021-03-17T17:48:06 genericpipeline.executable args: Limiting to 56 simultaneous jobs/node 2021-03-17 17:48:07 INFO 2021-03-17 17:48:07 DEBUG genericpipeline.executable\_args: Job dispatcher at 172.17.0.12:38815 2021-03-17 17:48:07 INFO genericpipeline.executable\_args: \*\*\*\*\*\*\*\*\*\*\*\*\*\*\*\*\*\*\*\*\*\*\*\*\* Remote\_method\_is\_local 2021-03-17 17:48:07 INFO genericpipeline.executable args: Subprocess starting: /bin/sh -c puthon /opt/lofarsoft/lib/puthon2.7/site-packages/lofarpipe/re genericpipeline.executable\_args: Waiting for compute threads... 2021-03-17 17:48:08 INFO 2021-03-17 17:48:08 WARNING genericpipeline.executable\_args: /opt/lofarsoft/lib/python2.7/site-packages/lofarpipe/support/utilities.pyc : Using default sub 2021-03-17 17:48:08 DEBUG genericpipeline.executable\_args: Request for job 0 from ('172.17.0.12', 51630) 2021-03-17 17:48:08 DEBUG node.936bc303e232.python\_plugin: infile = ['/home/alex/dockertest/3C286/L228161\_SB000\_uv.dppp.MS', '/home/alex/docke 2021-03-17 17:48:08 DEBUG node.936bc303e232.puthon plugin:executable = /home/alex/dockertest/prefactor//scripts/check Ateam separation.pu node.936bc303e232.python\_plugin: working\_directory = /home/alex/dockertest/working\_directory/Pre-Facet-Calibrator 2021-03-17 17:48:08 DEBUG 2021-03-17 17:48:08 DEBUG node.936bc303e232.python\_plugin: arguments = ["['/home/alex/dockertest/3C286/L228161 SB000 uv.dppp.MS', '/home/alex/doc node.936bc303e232.puthon\_plugin: arg dictionary = {'min separation': '30', 'outputimage': '/home/alex/dockertest/working dir 2021-03-17 17:48:08 DEBUG 2021-03-17 17:48:08 DEBUG node.936bc303e232.python\_plugin: environment = {'LOFARDATAROOT': '/opt/lofarsoft/data', 'OMP\_NUM\_THREADS': '8', 'PYTHONPA node.936bc303e232.puthon\_plugin: Processing ['/home/alex/dockertest/3C286/L228161\_SB000\_uv.dppp.MS', '/home/alex/dockertest/3C2 2021-03-17 17:48:08 INFO 6th LOFAR Data School

![](_page_31_Picture_2.jpeg)

root@936bc303e232:~/dockertest# cd working directoru root0936bc303e232:~/dockertest/working directoru# ls Pre-Facet-Calibrator log logfileroot0936bc303e232:~/dockertest/working directory# cd log root0936bc303e232:~/dockertest/working\_directory/log# ls pipeline-Pre-Facet-Calibrator-2021-03-17T17:48:06-statistics.xml pipeline-Pre-Facet-Calibrator-2021-03-17T17:48:06.log

6th LOFAR Data School

root0936bc303e232:~/dockertest/working\_directory/log#

job\_directory

![](_page_32_Picture_4.jpeg)

![](_page_33_Picture_26.jpeg)

![](_page_33_Picture_1.jpeg)

root@936bc303e232:~/dockertest#|prefactor/bin/statefile\_manipulation.pu\_working\_directoru/Pre-Facet-Calibrator/statefile\_ Statefile Manipulator /opt/lofarsoft/lib/puthon2.7/site-packages/lofarpipe/support/utilities.puc : Using default subprocess module! Current states: Setup: {'task files': ['/opt/lofarsoft/share/pipeline/tasks.cfq'], 'runtime directory': '/home/alex/dockertest/working directory', 'dry run': False, 'loglevel': 'INFO', 'start time': '2021-List of finished steps for Pre-Facet-Calibrator: Step Nr.: 1 Task: puthonplugin Name: check Ateam separation Step Nr.: 2 Task: executable args Name: make sourcedb ateam Step Nr.: 3 Task: dppp Name: ndppp\_prep\_cal Step Nr.: 4 Task: puthonplugin Name: ms\_concat Step Nr.: 5 Task: executable args Name: aoflag Step Nr.: 6 Task: puthonplugin Name: sky cal Step Nr.: 7 Task: executable args Name: make sourcedb Step Nr.: 8 Task: executable args Name: smooth data Step Nr.: 9 Task: dppp Name: predict cal re-starting the Step Nr.: 10 Task: dppp Name: calib cal Step Nr.: 11 Task: executable\_args Name: h5imp\_cal\_PA Step Nr.: 12 Task: executable\_args Name: process\_losoto\_PA pipeline from a Step Nr.: 13 Task: executable\_args Name: h5exp\_cal\_PA Step Nr.: 14 Task: dppp Name: apply PA Step Nr.: 15 Task: dppp Name: apply beam certain stepStep Nr.: 16 Task: executable args Name: smooth corrected Step Nr.: 17 Task: dppp Name: calib\_cal1 Step Nr.: 18 Task: executable\_args Name: h5imp\_cal\_FR Step Nr.: 19 Task: executable\_args Name: process\_losoto\_FR Step Nr.: 20 Task: executable\_args Name: h5exp\_cal\_FR Step Nr.: 21 Task: dppp Name: apply FR Step Nr.: 22 Task: executable args Name: smooth corrected1 Step Nr.: 23 Task: dppp Name: calib cal2 Step Nr.: 24 Task: executable\_args Name: h5imp\_cal\_bandpass Step Nr.: 25 Task: executable\_args Name: process\_losoto\_bandpass Step Nr.: 26 Task: executable\_args Name: h5exp\_cal\_bandpass Step Nr.: 27 Task: pythonplugin Name: h5parm\_name Step Nr.: 28 Task: puthonplugin Name: transfer\_solutions Step Nr.: 29 Task: dppp Name: apply PA1 Step Nr.: 30 Task: dppp Name: apply bandpass Step Nr.: 31 Task: dppp Name: apply\_beam1 Step Nr.: 32 Task: dppp Name: apply\_FR1 Step Nr.: 33 Task: executable\_args Name: smooth\_corrected2 Step Nr.: 34 Task: dppp Name: calib\_cal21 Step Nr.: 35 Task: executable\_args Name: h5imp\_cal\_ion Step Nr.: 36 Task: executable args Name: process\_losoto\_ion Step Nr.: 37 Task: executable args Name: h5exp cal ion Step Nr.: 38 Task: puthonplugin Name: h5parm name1 Step Nr.: 39 Task: pythonplugin Name: make\_summary Delete last steps including number:  $\Box$ 

![](_page_34_Picture_1.jpeg)

![](_page_35_Picture_12.jpeg)

6th LOFAR Data School

# inspecting calibration results

![](_page_35_Picture_2.jpeg)

![](_page_35_Picture_3.jpeg)

Elevation

![](_page_36_Figure_1.jpeg)

![](_page_37_Figure_0.jpeg)

## **1st** iteration of calibration

$$
I_{pol. misalignment} = \begin{pmatrix} 1 & 0 \\ 0 & e^{2\pi i \nu \Delta t} \end{pmatrix}
$$

# polalign\_ph\_polXX.png

![](_page_37_Picture_4.jpeg)

![](_page_38_Figure_0.jpeg)

## **1st** iteration of calibration

$$
_{\text{pol. misalignment}} = \begin{pmatrix} 1 & 0 \\ 0 & e^{2\pi i \nu \Delta t} \end{pmatrix}
$$

# polalign\_ph\_poldif.png

![](_page_38_Picture_4.jpeg)

![](_page_39_Figure_0.jpeg)

## **1st** iteration of calibration

$$
\mathbf{J}_{\text{pol. misalignment}} = \begin{pmatrix} 1 & 0 \\ 0 & e^{2\pi i \nu \Delta t} \end{pmatrix}
$$

# polalign.png

![](_page_39_Picture_4.jpeg)

**2nd** iteration of calibration after correcting for **PA + beam**  $\rightarrow$  no XX-YY phase offsets

# fr\_ph\_poldif.png

![](_page_40_Picture_2.jpeg)

ant-CE001HRAO not-flyye

ant-CEODIURA1 not-fryyrity

ant:CS002HBA0.pol:('XX' 'YY') ant:CS002HBA1.pol:('XX' 'YY')

6th LOFAR Data School

![](_page_40_Figure_4.jpeg)

ant:CS003HBA0.pol:f'XX' 'YY

ant:CS003HBA1.pol:f'XX' 'YY'1

antiCODAURAO politivy ivyit

ant-CODAURAT pol-flyy

![](_page_41_Figure_0.jpeg)

**2nd** iteration of calibration after correcting for **PA + beam**

 $\beta = \textrm{RM}\lambda^2$ 

fr.png

![](_page_41_Picture_4.jpeg)

**3rd** iteration of calibration after correcting for **PA + beam + FR** (wide-band flagged)

![](_page_42_Figure_1.jpeg)

ampBFlag\_polXX.png

![](_page_42_Picture_3.jpeg)

![](_page_42_Figure_4.jpeg)

![](_page_42_Picture_5.jpeg)

![](_page_43_Figure_0.jpeg)

**3rd** iteration of calibration after correcting for **PA + beam + FR** (wide-band flagged)

**flags applied**

![](_page_43_Figure_3.jpeg)

ampAFlag\_polXX.png

![](_page_43_Picture_5.jpeg)

![](_page_44_Figure_0.jpeg)

**3rd** iteration of calibration after correcting for **PA + beam + FR** (smoothed + interpolated)

**flags applied**

![](_page_44_Figure_3.jpeg)

bandpass\_time??.png

![](_page_44_Picture_5.jpeg)

![](_page_45_Figure_0.jpeg)

![](_page_46_Figure_0.jpeg)

**4th** iteration of calibration after correcting for **PA + bandpass + beam + FR**

 $\mathbf{J}_{\text{clock}} = e^{2\pi i \nu t} \begin{pmatrix} 1 & 0 \\ 0 & 1 \end{pmatrix}$  $\sqrt{2}$ 

 $\Delta\phi_{\rm clock} \propto \Delta t \nu$ 

clock.png

![](_page_46_Picture_5.jpeg)

![](_page_46_Picture_7.jpeg)

![](_page_47_Picture_25.jpeg)

**4th** iteration of calibration after correcting for **PA + bandpass + beam + FR**

 $\Delta\phi_{\rm TEC}\propto\Delta\text{TEC}\nu^{-1}$ 

tec.png

![](_page_47_Picture_4.jpeg)

![](_page_47_Picture_5.jpeg)

![](_page_47_Picture_7.jpeg)

![](_page_48_Figure_0.jpeg)

**4th** iteration of calibration after correcting for **PA + bandpass + beam + FR**

## only phase offset left

# ion\_ph-res.png

![](_page_48_Picture_4.jpeg)

root@936bc303e232:~/dockertest/working directory/Pre-Facet-Calibrator/results/cal\_values#\_ls cal solutions.h5

6th LOFAR Data School

root@936bc303e232:~/dockertest/working\_directory#\_more\_Pre-Facet-Calibrator.log Software versions currently used: Ubuntu 18.04 bionic 4.15.0-91-generic #92-Ubuntu SMP Fri Feb 28 11:09:48 UTC 2020 DPPP 4.1 AOFlagger 2.14.0 (2019-02-14)  $losoto$   $2.1$ calibration solutions  $lsmtool$  1.4.1 WSClean version 2.10.1 (2020-07-20) summary file Puthon 2.7.17 matplotlib  $2.2.5$ , scipy  $1.2.3$ , astropy  $2.0.16$ 

Antennas removed from the data: NONE A-Team sources close to the phase reference center: VirA

Amount of flagged solutions per station and solution table: **Station** polalign faraday bandpass clock **CS001HRA0**  $0.002$  $0.002$  $0.29z$  $0.00%$  $0.00$ % CS001HBA1  $0.002$  $0.002$  $0.29z$  $0.00$  $0.002$ CS002HBA0  $0.00%$  $0.29$ %

Overall amount of flagged data in the final data: **Station** CS001HBA0  $6.89%$  $6.76%$ CS001HBA1 7.06% CS002HBA0 7.02% CS002HBA1 CS003HBA0  $6.61%$  $6.79$ % CS003HBA1

 $6.82%$ 

![](_page_49_Picture_5.jpeg)

CS004HBA0

![](_page_50_Picture_0.jpeg)

root@936bc303e232:~/dockertest#\_vi\_Pre-Facet-Target.parset

- 
- 
- 
- 
- 

- ! target\_input\_path ! target\_input\_pattern
- $=$  /home/alex/dockertest/A2069/  $=$  L228163\* MS

## choose a minimum of 10 SBs, e.g., L228163\*SB00\*.MS

- ! prefactor directoru = /home/alex/dockertest/prefactor ! losoto directory
- ! aof lagger
- $=$  /opt/lofarsoft/
- $=$  /opt/lofarsoft/bin/aoflaquer

t cal solutions

= input.output.job directory/../Pre-Facet-Calibrator/results/cal values/cal solutions.h5

# adjust parameters in the target parset

calibrator solutions as input

![](_page_51_Picture_25.jpeg)

![](_page_51_Picture_26.jpeg)

![](_page_51_Picture_27.jpeg)

![](_page_51_Picture_28.jpeg)

![](_page_52_Figure_0.jpeg)

![](_page_52_Figure_1.jpeg)

6th LOFAR Data School

none of the A-Team sources is closer than **30°**

potentially contaminated UV data can be flagged

A-Team\_elevation\_target.png

![](_page_52_Picture_5.jpeg)

![](_page_53_Figure_0.jpeg)

data clipped due to potential contamination by A-Team sources is acceptable

Ateamclipper.png

![](_page_53_Picture_3.jpeg)

![](_page_54_Figure_0.jpeg)

## include RM values from **CODE**

$$
\beta = \rm{RM}\lambda^2
$$

see **Ionospheric Effects**  in M. Mevius' talk (**D2**)

RMextract.png

![](_page_54_Picture_5.jpeg)

![](_page_55_Figure_0.jpeg)

## phase corrections for the target field using global skymodel

# ph\_polXX.png

![](_page_55_Picture_3.jpeg)

![](_page_56_Figure_0.jpeg)

in **XX-YY** still some phase residuals are left.

Noisy parts pop up

ph\_poldif.png

![](_page_56_Picture_4.jpeg)

![](_page_57_Figure_0.jpeg)

additional time-resolved diagnostics for separate frequency chunks

## **XX**, **YY**

ph\_freq??.png

![](_page_57_Picture_4.jpeg)

![](_page_58_Figure_0.jpeg)

additional time-resolved diagnostics for separate frequency chunks

**XX-YY** residuals can be easily spotted

> noise increased at Remote Station

# ph\_poldif\_freq??.png

![](_page_58_Picture_5.jpeg)

![](_page_59_Figure_0.jpeg)

![](_page_60_Figure_0.jpeg)

![](_page_60_Picture_1.jpeg)

![](_page_60_Picture_2.jpeg)

![](_page_60_Picture_3.jpeg)

rootl/ZSaYVdebael: /dockertest/working directory# more fre-facet-larget.log Software versions currentlu used: Ubuntu 18.04 bionic 4.15.0-91-generic #92-Ubuntu SMP Fri Feb 28 11:09:48 UTC 2020 DPPP 4.1 AOFlagger 2.14.0 (2019-02-14)  $<sub>l</sub>$  nsoto  $<sub>2.1</sub>$ </sub></sub>  $lsmton11.4.1$ WSClean version 2.10.1 (2020-07-20) **Puthon 2.7.17** matplotlib  $2.2.5$ , scipy  $1.2.3$ , astropy  $2.0.16$ 

Antennas removed from the data: CS006HBA1&&, CS006HBA0&& A-Team sources close to the phase reference center: NONE

XX diffractive scale: 5.8 km YY diffractive scale: 3.5 km

Changes applied to solutions.h5: 2021-03-04 19:37:37: Bad stations 'CS006HBA0', 'CS006HBA1' have not been added back.

Amount of flagged solutions per station and solution table: **Station** TGSSphase RMextract CS001HBA0  $0.052$  $0.00%$ CS001HBA1  $0.00$ %  $0.002$ CS002HBA0  $0.05$  $0.002$ 

Overall amount of flagged data in the final data: **Station** CS001HBA0  $8.60%$ CS001HBA1  $8.70%$ CS002HBA0 8.80%

# check data/calibration quality

![](_page_61_Picture_7.jpeg)

Summary of solutions.h5

Solution set 'target': ======================

# losoto -i solutions.h5

Directions: A2065

St

![](_page_62_Picture_32.jpeg)

Solution table 'GSMphase' (type: phase): 3464 times, 37 freqs, 46 ants, 2 pols Flagged data: 1.582%

6th LOFAR Data School

Solution table 'RMextract' (type: rotationmeasure): 60 ants, 119 times Flagged data: 0.000%

![](_page_62_Picture_7.jpeg)

![](_page_63_Figure_0.jpeg)

![](_page_64_Figure_0.jpeg)

**Initial direction-independent calibration and data reduction**

# **Contact me during the hands-on sessions on Slack (March 24, 14:00 – 18:00 CET)**

# **#t2-prefactor**

- **Github repository**: https://www.github.com/lofar-astron/prefactor/
- **Documentation**: <http://www.astron.nl/citt/prefactor/>
- **FAQ**: https://github.com/lofar-astron/prefactor/wiki/Documentation%3A-Faq

6th LOFAR Data School

● **Report issues at**: https://www.github.com/lofar-astron/prefactor/issues

![](_page_65_Picture_7.jpeg)

**Alexander Drabent alex@tls-tautenburg.de**

![](_page_65_Picture_9.jpeg)